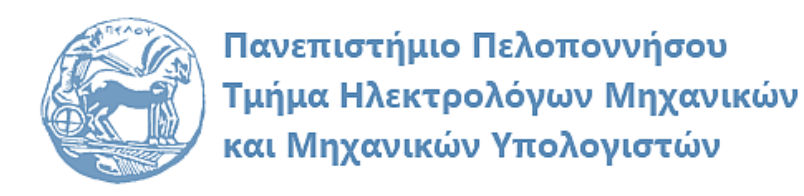

# **ΨΗΦΙΑΚΗ ΕΠΕΞΕΡΓΑΣΙΑ ΣΗΜΑΤΩΝ ΕΡΓΑΣΤΗΡΙΑΚΟΣ ΟΔΗΓΟΣ**

# **«Εισαγωγή στο Matlab»**

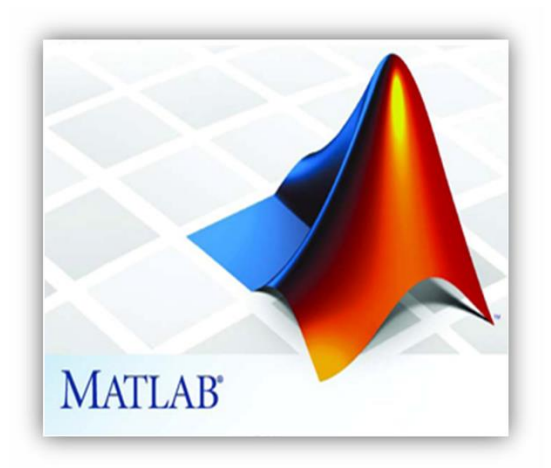

Παρασκευάς Μιχάλης Καθηγητής

Φεβρουάριος 2024

Έκδοση: 5.0

# Πίνακας περιεχομένων

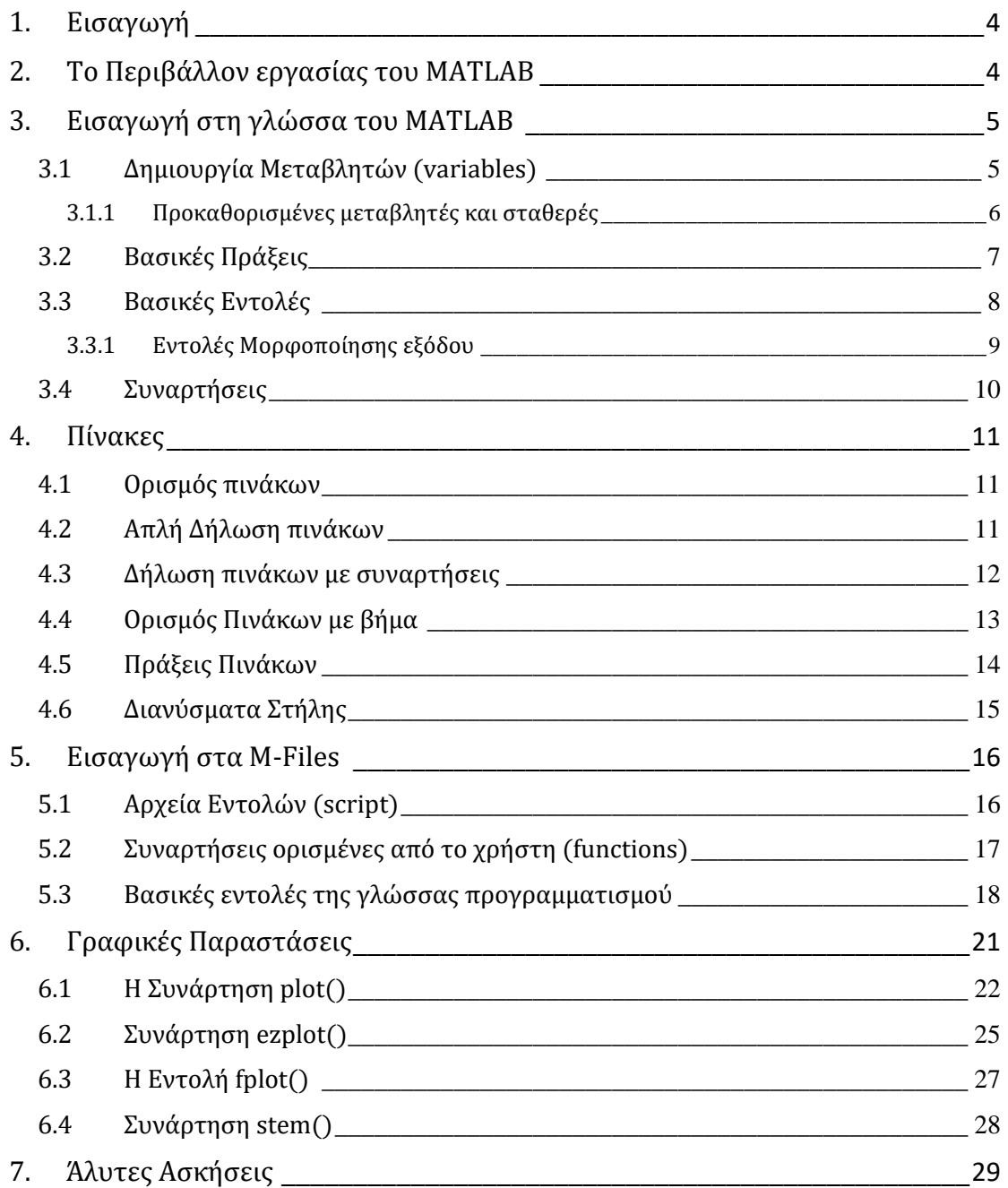

# 1. Εισαγωγή

Το MATLAB αποτελεί μια υψηλού επιπέδου γλώσσα. Το όνομα του προέρχεται από τα αρχικά γράμματα των λέξεων MATtrix LABoratory (εργαστήριο πινάκων). To MATLAB (MathWorks Inc.) παρέχει ένα δυναμικό, εύχρηστο και ανοικτό υπολογιστικό περιβάλλον για υλοποίηση επιστημονικών εφαρμογών σε ένα μεγάλο φάσμα πεδίων, όπως: Επεξεργασία Σημάτων, Μαθηματικά, Γραφικά κ.α.

Το περιβάλλον του Matlab υποστηρίζει ένα μεγάλο αριθμό ενδογενών λειτουργιών και συναρτήσεων καθώς και εξωτερικές βιβλιοθήκες (Toolboxes) για εξειδικευμένες περιοχές εφαρμογών.

- DSP Toolbox
- Signal Processing Toolbox
- Statistics Toolbox
- Image Processing Toolbox
- Neural Network Toolbox

\* Όλα τα διαθέσιμα Toolbox:<http://www.mathworks.com/products/>

Υποστηρίζει μια ευέλικτη, απλή και δομημένη γλώσσα προγραμματισμού (script language) με πολλές ομοιότητες με την Pascal και παρέχει δυνατότητες εύκολης δημιουργίας, διασύνδεσης και χρήσης βιβλιοθηκών (M-files).

To Matlab εκτελεί από απλούς μαθηματικούς υπολογισμούς μέχρι και προγράμματα (με GUI), χρησιμοποιώντας εντολές παρόμοιες με αυτές που υποστηρίζει μια γλώσσα υψηλού επιπέδου.

Εκτελεί απλές μαθηματικές πράξεις, αλλά εξίσου εύκολα χειρίζεται μιγαδικούς αριθμούς, δυνάμεις, ειδικές μαθηματικές συναρτήσεις, πίνακες, διανύσματα και πολυώνυμα.

Μπορεί επίσης να αποθηκεύει και να ανακαλεί δεδομένα, να δημιουργεί και να εκτελεί ακολουθίες εντολών που αυτοματοποιούν διάφορους υπολογισμούς και να σχεδιάζει γραφικά.

# 2. Το Περιβάλλον εργασίας του MATLAB

Ο παρόν εργαστηριακός οδηγός αναφέρεται στην έκδοση MATLAB R2013.

Η βασική δομή του περιβάλλοντος εργασίας αποτελείται από τέσσερα επιμέρους τμήματα (Εικόνα 1):

- 1. Το παράθυρο εντολών (Command Window): Είναι ο χώρος στον οποίο εισάγονται οι εντολές μας μετά την προτροπή (prompt) . Τα αποτελέσματα επίσης τυπώνονται στο παράθυρο αυτό (προεπιλογή). Χρησιμοποιώντας τα πλήκτρα  $\downarrow\,\uparrow\,$  εμφανίζουμε την προηγούμενη εντολή.
- 2. Τον χώρου εργασίας (Workspace): Είναι ο χώρος στον οποίο μπορούμε να δούμε τις μεταβλητές και τα αντικείμενα που έχουν δημιουργηθεί. To Matlab θυμάται παλαιότερες τιμές και μεταβλητές.

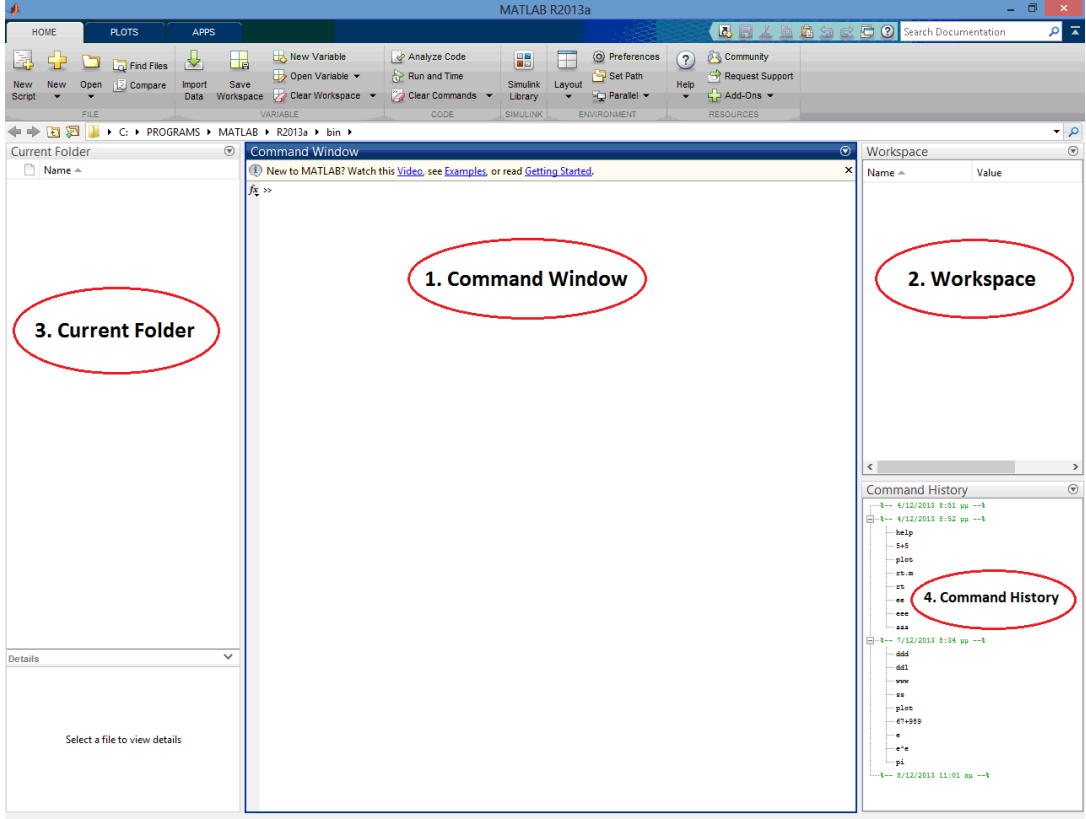

Εικόνα 1: Το Γραφικό Περιβάλλον του MATLAB

- 3. Τον τρέχοντα φάκελο (Current Folder): Ότι αρχεία Μ-File (Script ή συναρτήσεις) υπάρχουν στον τρέχοντα φάκελο, μπορούν να χρησιμοποιηθούν στο παράθυρο εντολών (Command Window).
- 4. Το ιστορικό εντολών (Command History): Είναι ο χώρος στον οποίο εμφανίζονται οι εντολές με την σειρά που έχουν εκτελεστεί.

# 3. Εισαγωγή στη γλώσσα του MATLAB

Η γλώσσα προγραμματισμού του MATLAB είναι κατά βάση μια γλώσσα χειρισμού βαθμωτών μεγεθών, διανυσμάτων και πινάκων.

### 3.1 Δημιουργία Μεταβλητών (variables)

Βασική δομή του Matlab (ως γλώσσα προγραμματισμού) είναι o πίνακας. Άλλωστε από τον συνδυασμό των λέξεων του (Matlab: Matrix Laboratory) προκύπτει και το όνομα του. Αυτό σημαίνει ότι οι αριθμοί αναπαριστώνται ως πίνακες διάστασης 1×1 και τα διανύσματα εκφράζονται σαν πίνακες διάστασης 1×Ν [γραμμές×στήλες]. Στην Matlab δεν χρειάζεται να δηλώσουμε τις μεταβλητές (πίνακες) πριν τους θέσουμε κάποια τιμή. Η εκχώρηση τιμής σε μια μεταβλητή γίνεται με το σύμβολο =.

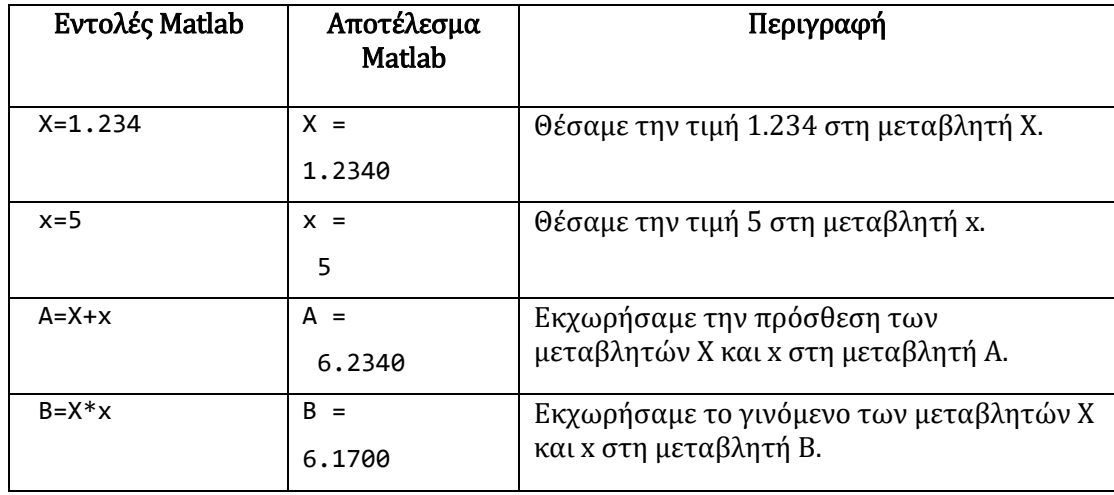

Προσοχή! Στο MATLAB οι μεταβλητές είναι 'case sensitive', δηλαδή οι κεφαλαίοι και οι πεζοί χαρακτήρες προσδιορίζουν διαφορετικές μεταβλητές.

#### 3.1.1 Προκαθορισμένες μεταβλητές και σταθερές

Εκτός από τις μεταβλητές που δημιουργεί ο χρήστης, υπάρχουν προκαθορισμένες μεταβλητές και σταθερές με ειδική σημασία οι οποίες φαίνονται στον παρακάτω πίνακα:

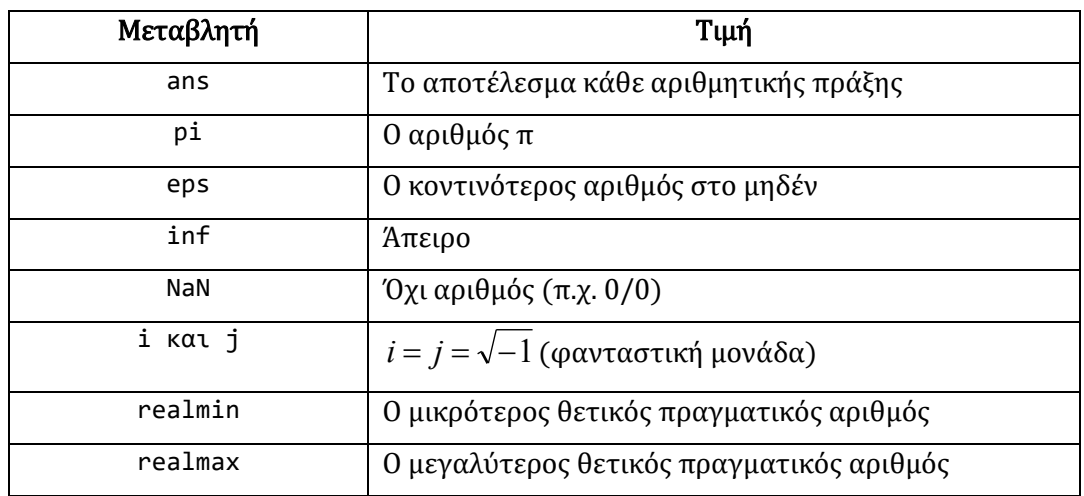

#### *Παράδειγμα 2*

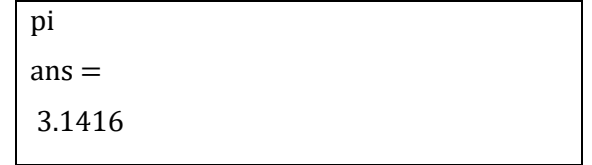

**Παρατήρηση**: Το MATLAB επιστρέφει την τιμή του π με τέσσερα δεκαδικά ψηφία. Όμως, υπάρχουν εντολές με τις οποίες μπορούμε να αλλάξουμε τον τρόπο με τον οποίο το MATLAB απεικονίζει μία μεταβλητή, χωρίς βέβαια να επηρεάζει την τιμή της. Τέτοιες εντολές θα δούμε στη συνέχεια του εργαστηριακού οδηγού.

# 3.2 Βασικές Πράξεις

Το MATLAB μπορεί να χρησιμοποιηθεί σαν απλή αριθμομηχανή, πραγματοποιώντας τις πράξεις στο Command Window. Για τις βασικές πράξεις χρησιμοποιούνται τα σύμβολα του παρακάτω πίνακα:

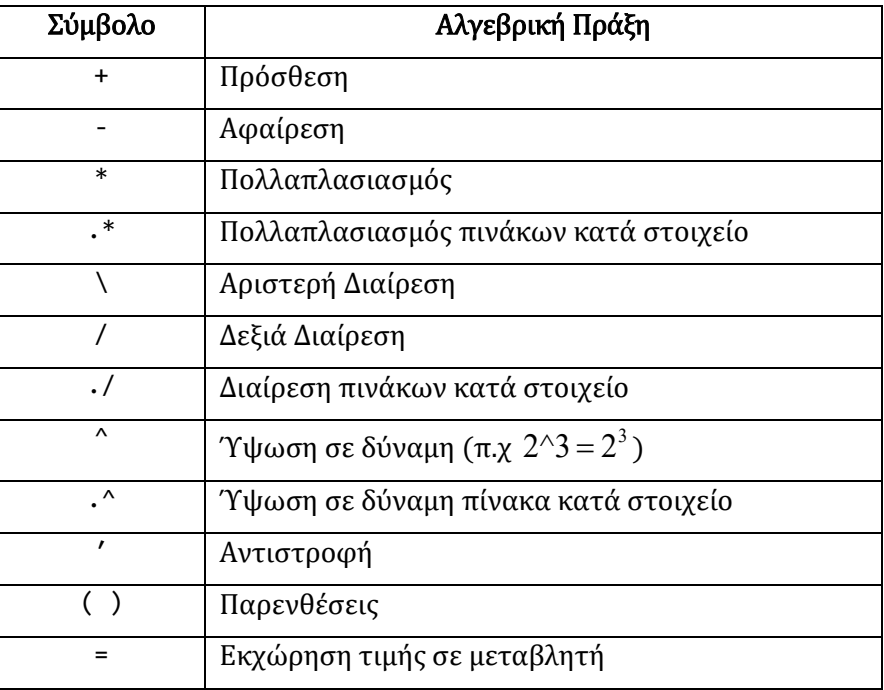

Οι πράξεις αυτές ισχύουν για αριθμούς και για πίνακες (εκτός της διαίρεσης) με την αλγεβρική τους σημασία.

#### *Παράδειγμα 3*

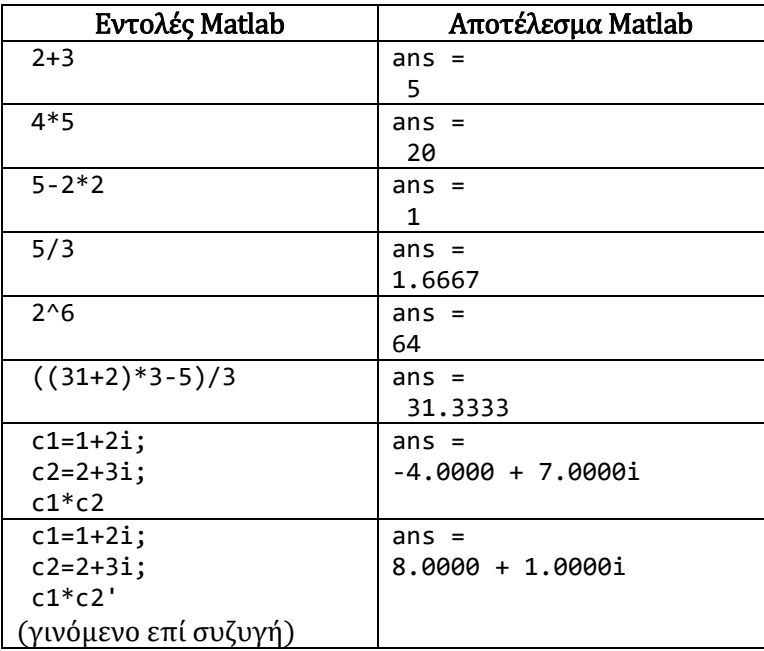

Η μεταβλητή «ans= απάντηση» δέχεται πάντα και εμφανίζει στην οθόνη το αποτέλεσμα της τελευταίας δοθείσας εντολής.

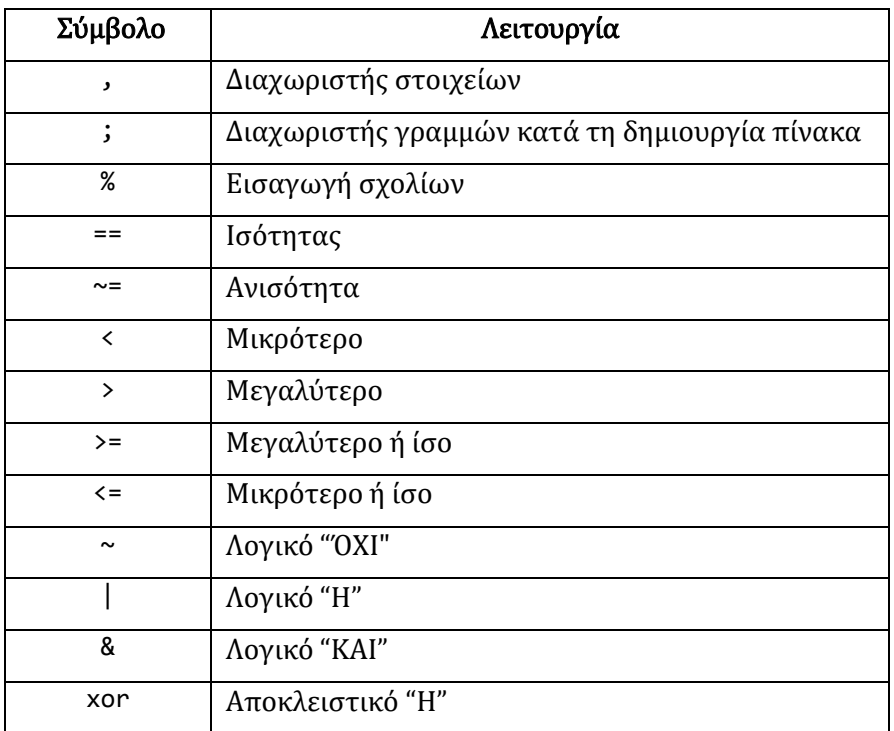

### Άλλοι τελεστές

# 3.3 Βασικές Εντολές

Το MATLAB διαθέτει πληθώρα εντολών για βασικές λειτουργίες, όπως:

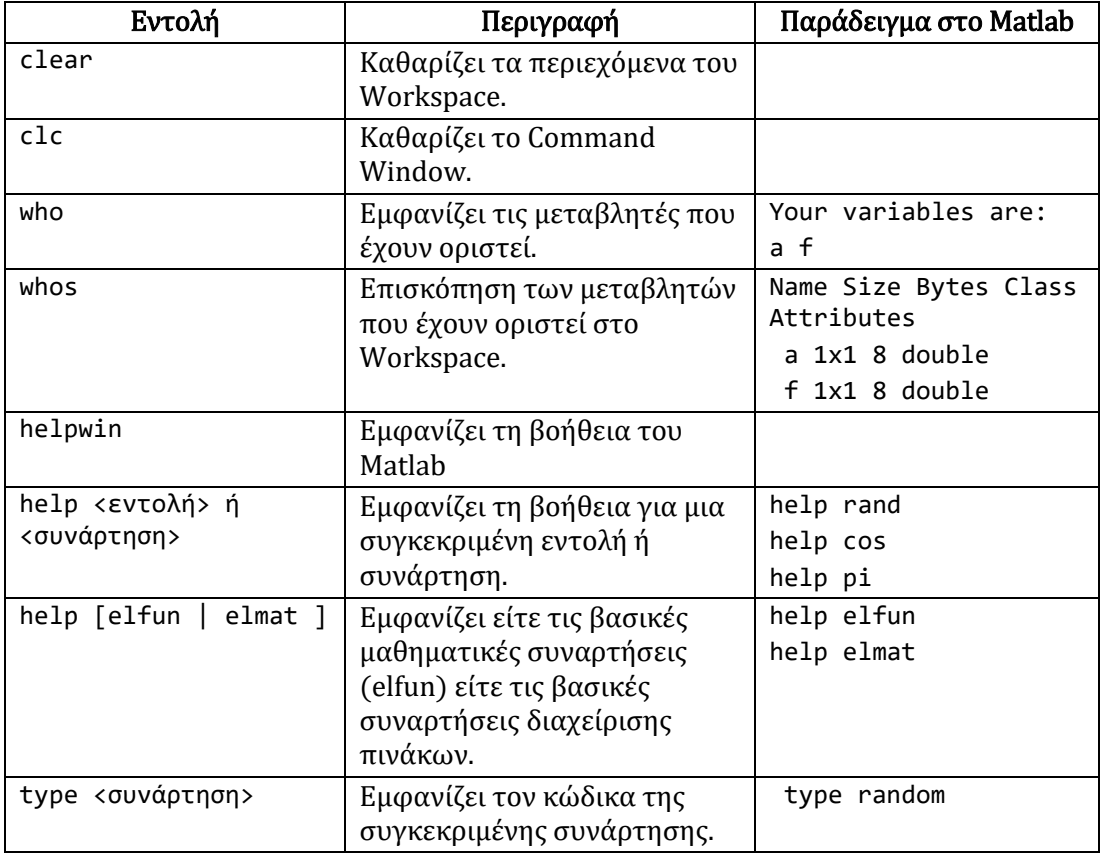

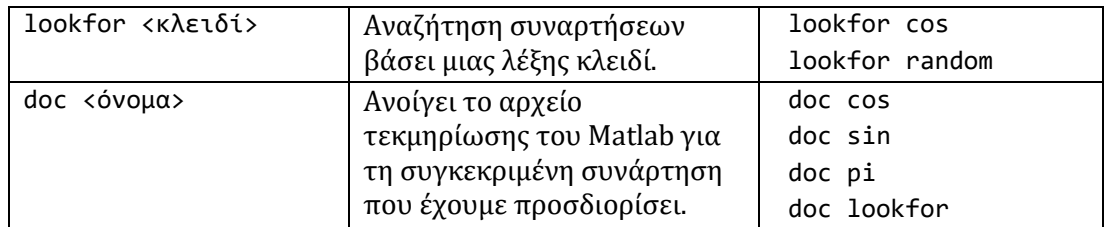

#### 3.3.1 Εντολές Μορφοποίησης εξόδου

Στο παράδειγμα 2 είδαμε ότι το MATLAB επιστρέφει την τιμή του  $\,\pi$  με τέσσερα δεκαδικά ψηφία. Όμως, υπάρχουν εντολές με τις οποίες μπορούμε να αλλάξουμε τον τρόπο με τον οποίο το MATLAB απεικονίζει μία μεταβλητή, χωρίς βέβαια να επηρεάζει την τιμή της. Τέτοιες εντολές τις βλέπουμε στον ακόλουθο πίνακα:

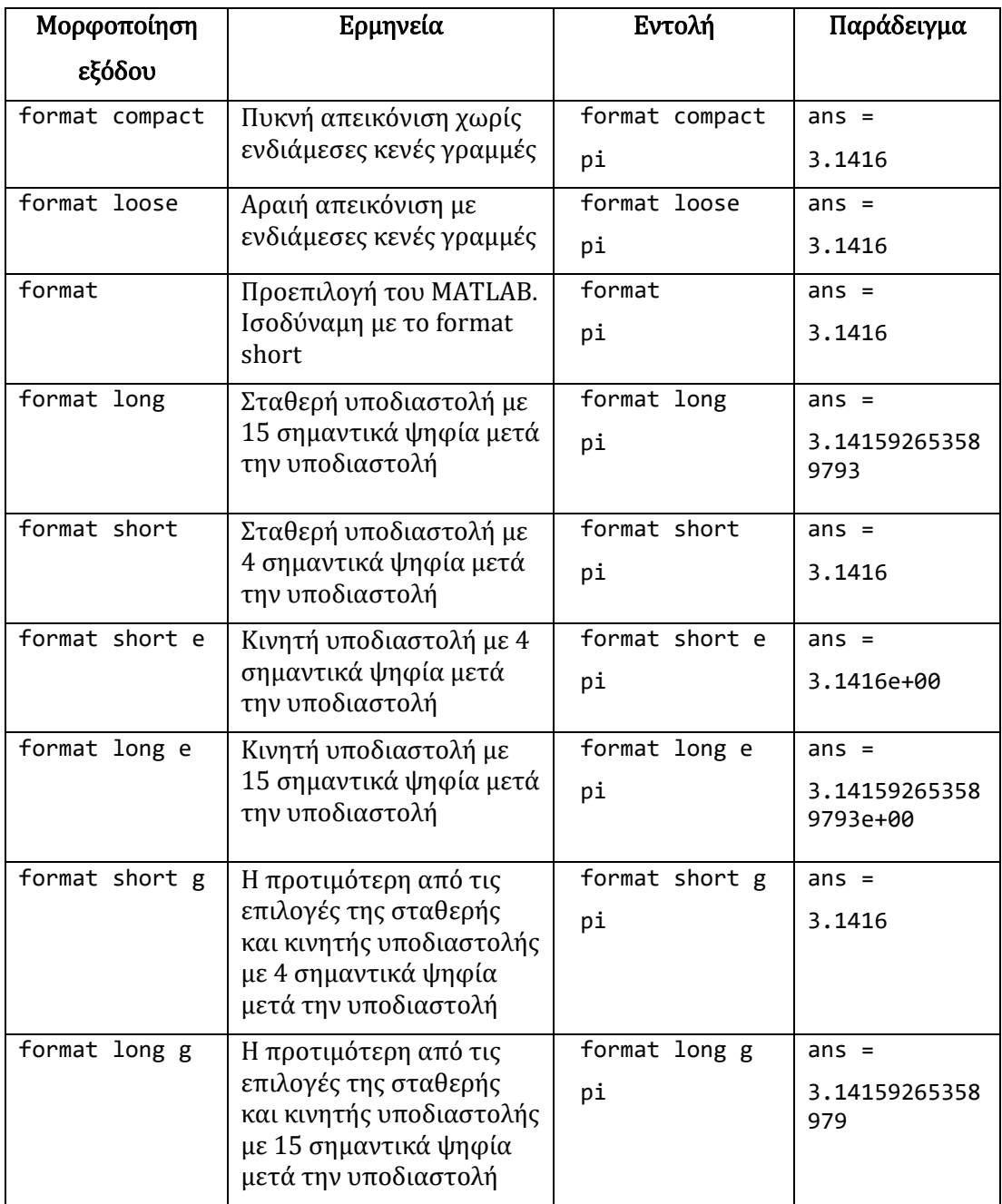

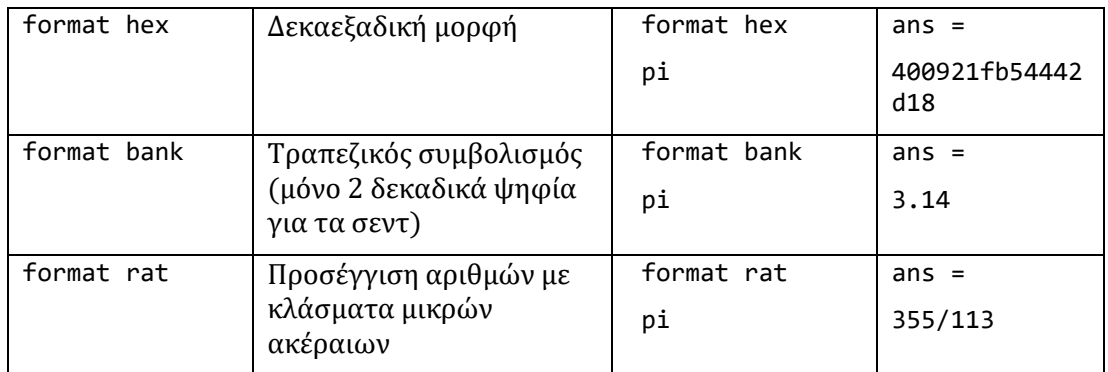

# 3.4 Συναρτήσεις

Το MATLAB διαθέτει πληθώρα συναρτήσεων για μαθηματικούς υπολογισμούς και τριγωνομετρικές συναρτήσεις, επεξεργασία σημάτων, δημιουργία φίλτρων και για πολλές άλλες λειτουργίες. Στον παρακάτω πίνακα εμφανίζονται ορισμένες από αυτές.

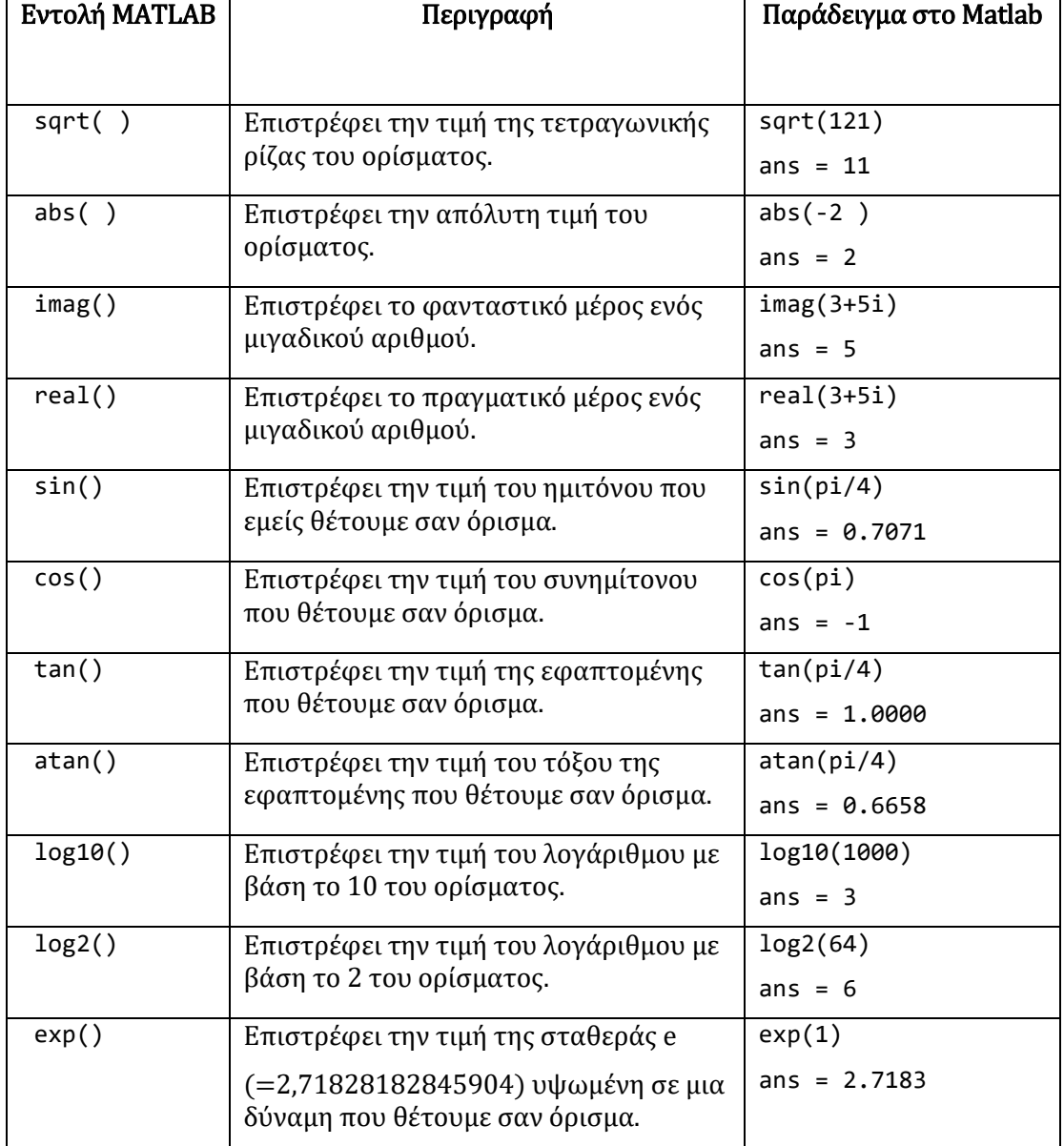

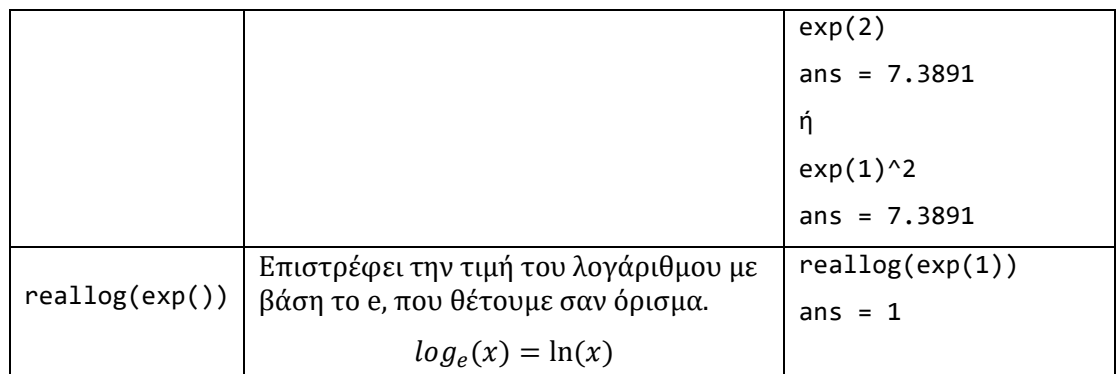

# 4. Πίνακες

### 4.1 Ορισμός πινάκων

Οι πίνακες αποτελούν τις κύριες μεταβλητές της MATLAB και μπορούμε πολύ εύκολα να τους δημιουργήσουμε και να διαχειριστούμε. Ένας πίνακας περιέχει περισσότερες από μία θέσεις, άρα μπορεί να αποθηκεύσει ταυτόχρονα πολλές τιμές. Στην επεξεργασία σημάτων είναι εξαιρετικά χρήσιμοι. Ένας πίνακας  $p = (p_1, p_2, ..., p_n)$  εισάγεται στο MATLAB ως εξής:

$$
p=[p1, p2, ..., pn]
$$
  $\eta$   $p=[p1 p2 ... pn]$ 

δηλαδή οι τιμές των στοιχείων του πίνακα βρίσκονται ανάμεσα σε αγκύλες (όχι παρενθέσεις) και διαχωρίζονται από κόμματα ή απλώς με διαστήματα.

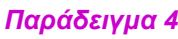

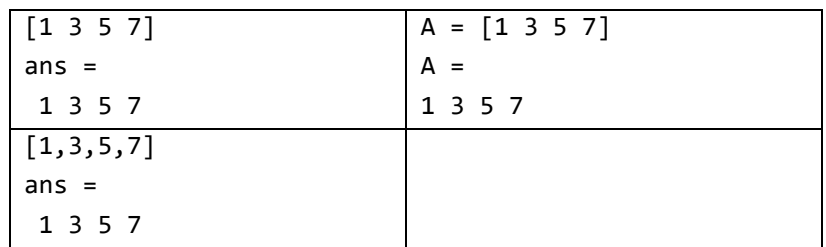

# 4.2 Απλή Δήλωση πινάκων

Χρησιμοποιώντας το σύμβολο του ερωτηματικού «;» μπορούμε να αλλάξουμε γραμμή ή να ολοκληρώσουμε την εισαγωγή των στοιχείων του πίνακα.

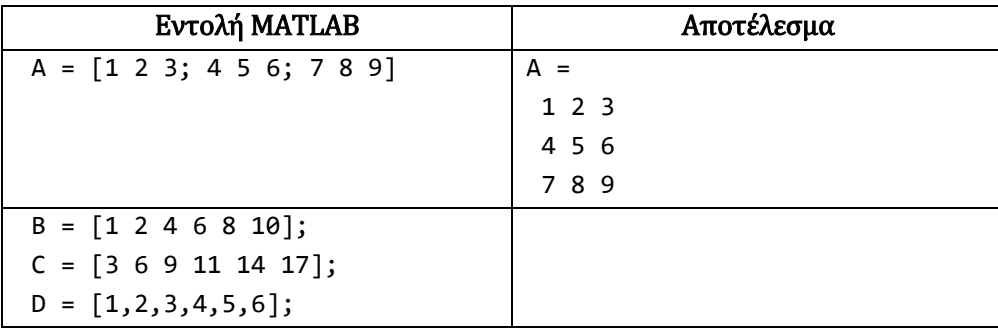

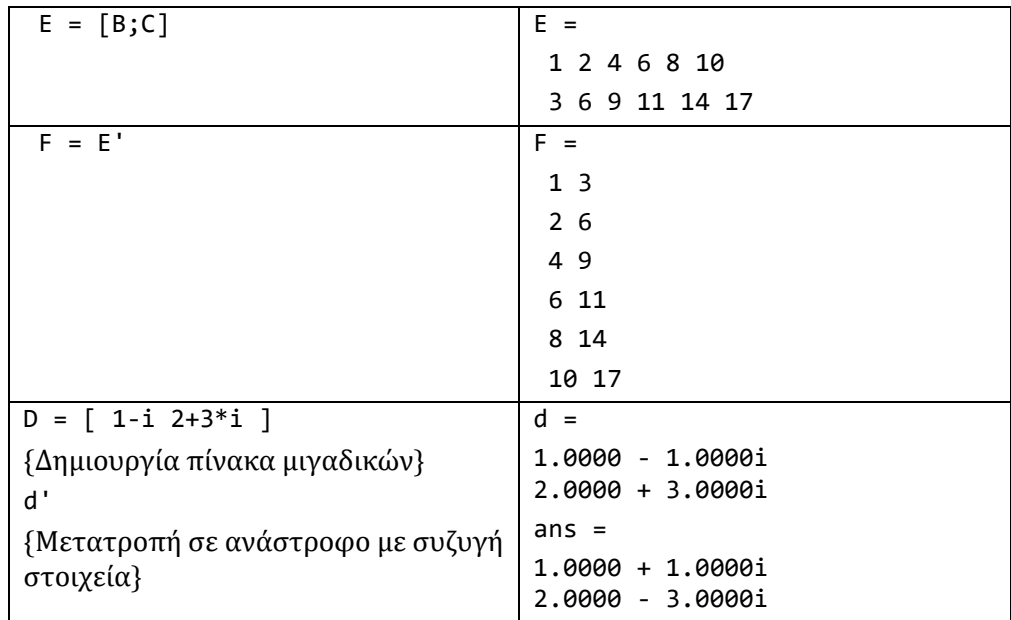

Σημείωση: Παρατηρείστε ότι με το κενό ή με το κόμμα χωρίζουμε τις στήλες ενώ με το ερωτηματικό « ; » τις γραμμές.

### 4.3 Δήλωση πινάκων με συναρτήσεις

Μπορούμε να δηλώσουμε πίνακες και να καταχωρήσουμε συγκεκριμένες τιμές σε αυτούς, χρησιμοποιώντας ενσωματωμένες συναρτήσεις του Matlab. Οι σημαντικότερες από αυτές φαίνονται στον πίνακα:

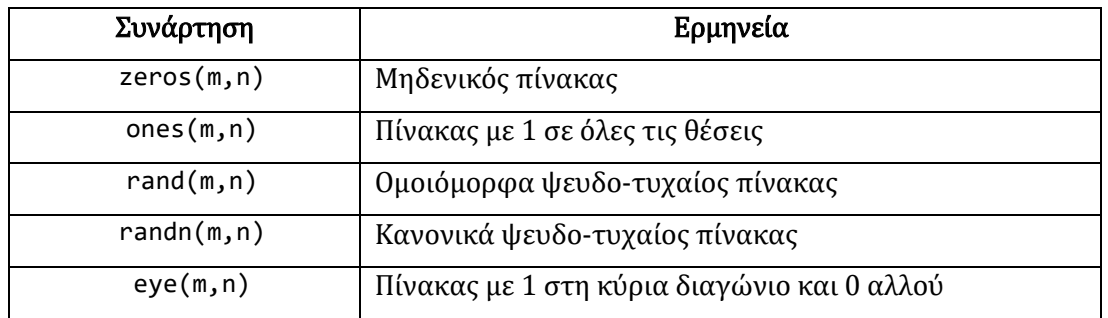

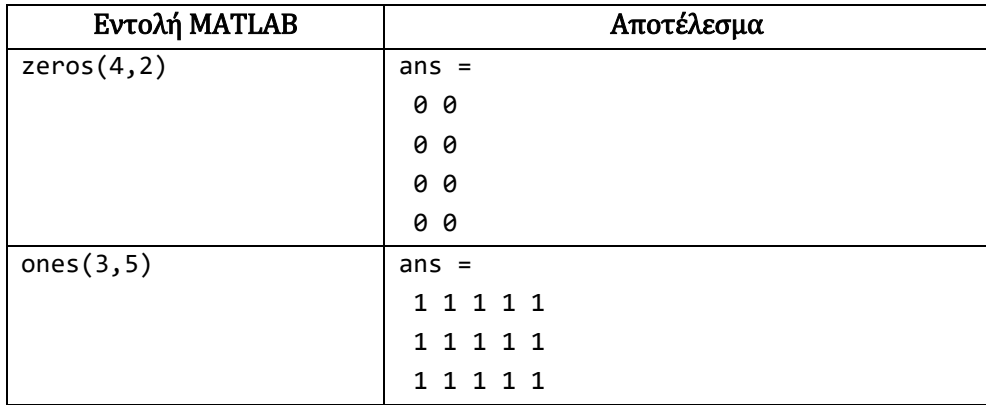

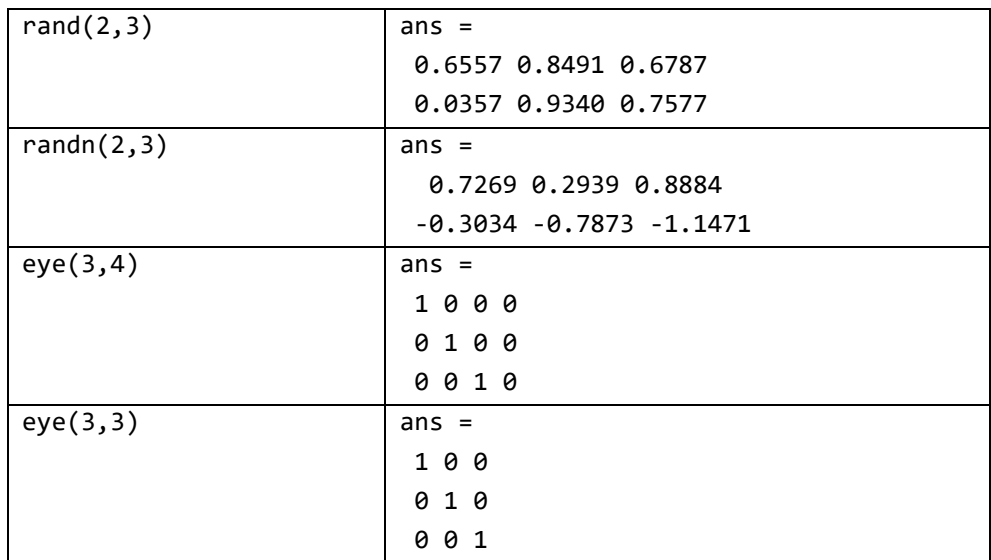

# 4.4 Ορισμός Πινάκων με βήμα

Η MATLAB μας δίνει τη δυνατότητα να ορίσουμε τα στοιχεία ενός πίνακα με κάποιο βήμα:

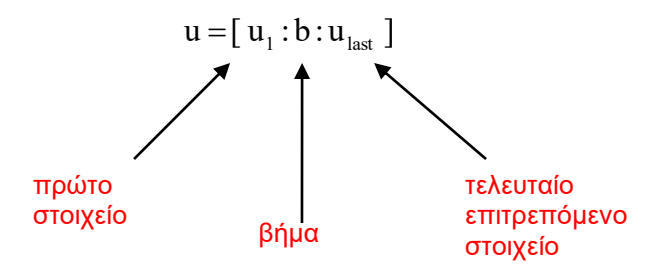

Αν το βήμα b είναι ίσο με τη μονάδα (1), τότε αυτό μπορεί να παραλειφθεί:

 $u = [ u_1 : u_{last} ]$ 

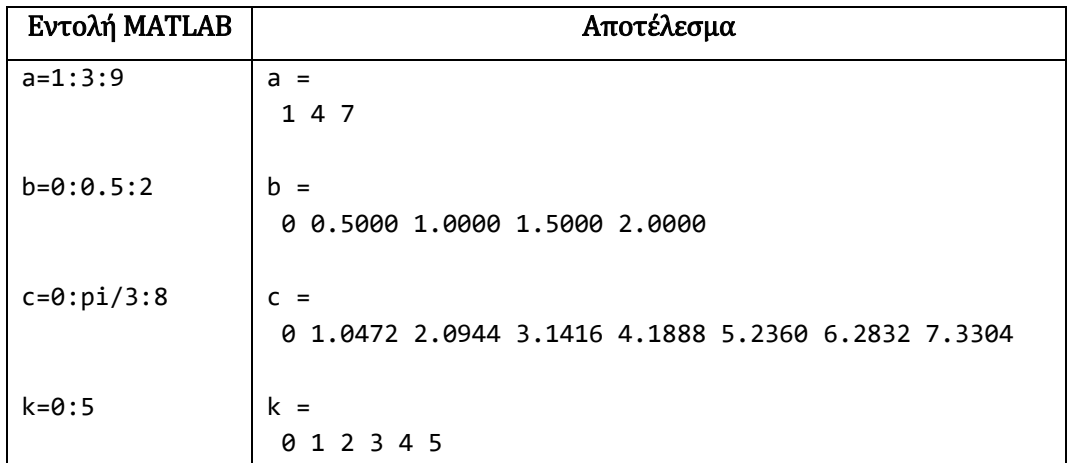

# 4.5 Πράξεις Πινάκων

Για την εκτέλεση πράξεων μεταξύ δύο πινάκων απαιτείται οι πίνακες να έχουν το ίδιο μήκος, δηλαδή τις ίδιες διαστάσεις. Οι πράξεις μεταξύ πινάκων γίνονται με τα σύμβολα που φαίνονται στον παρακάτω πίνακα:

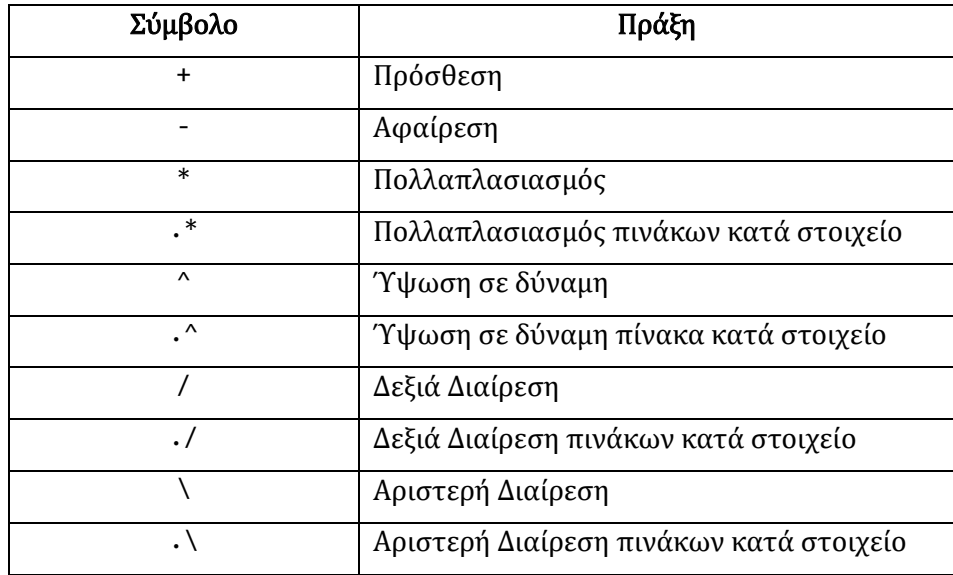

#### *Παράδειγμα 8*

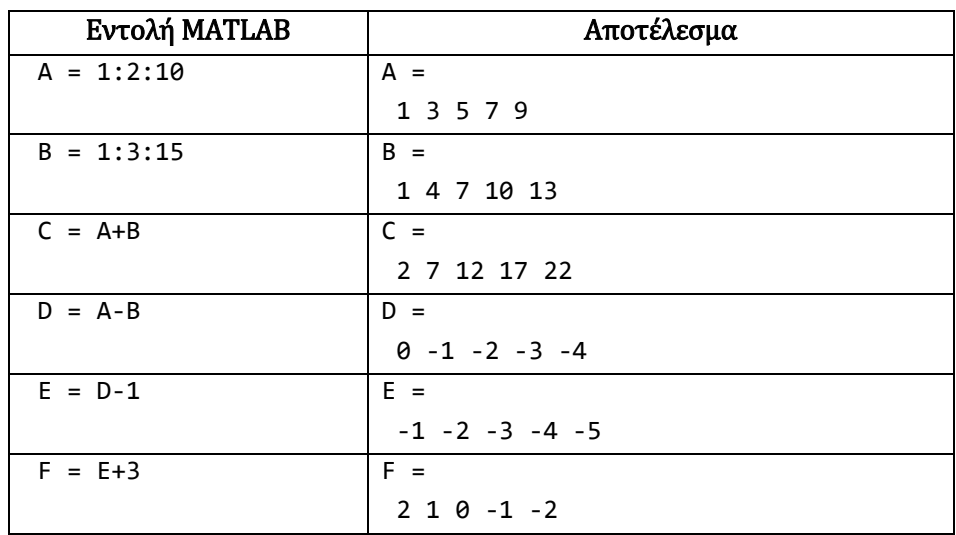

Σημείωση: Στην πρόσθεση ή την αφαίρεση πινάκων από ένα βαθμωτό μέγεθος, προσθέτει ή αφαιρεί από κάθε στοιχεί του πίνακα το βαθμωτό μέγεθος.

Η πράξη του πολλαπλασιασμού και της διαίρεσης μεταξύ πινάκων διαφέρει από την πρόσθεση και την αφαίρεση. Για να μπορέσουμε να ορίσουμε το γινόμενο δύο πινάκων, απαιτείται ο αριθμός των στηλών του πρώτου πίνακα (Α) να ισούται με τον αριθμό των γραμμών του δεύτερου πίνακα (Β). Πριν πολλαπλασιάσουμε δύο πίνακες, θα πρέπει να έχουμε εξασφαλίσει αυτή τη συνθήκη.

Υπάρχει η δυνατότητα μία πράξη όπως είναι ο πολλαπλασιασμός, η διαίρεση και η ύψωση σε δύναμη να γίνεται κατά τα στοιχεία του πίνακα, σημείο προς σημείο, αρκεί πριν από το σύμβολο της πράξης να υπάρχει η τελεία « . ».

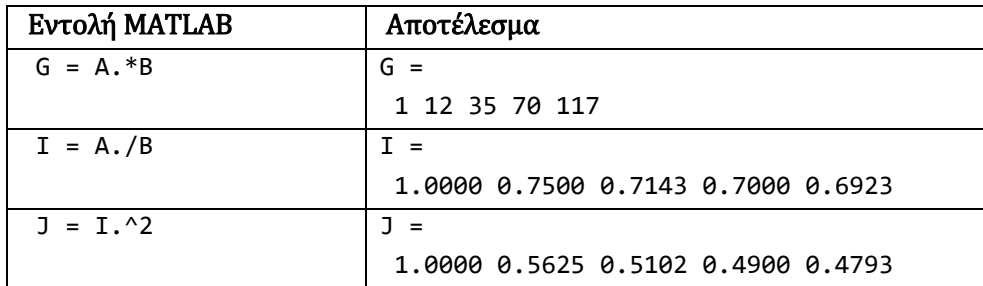

#### *Παράδειγμα 10*

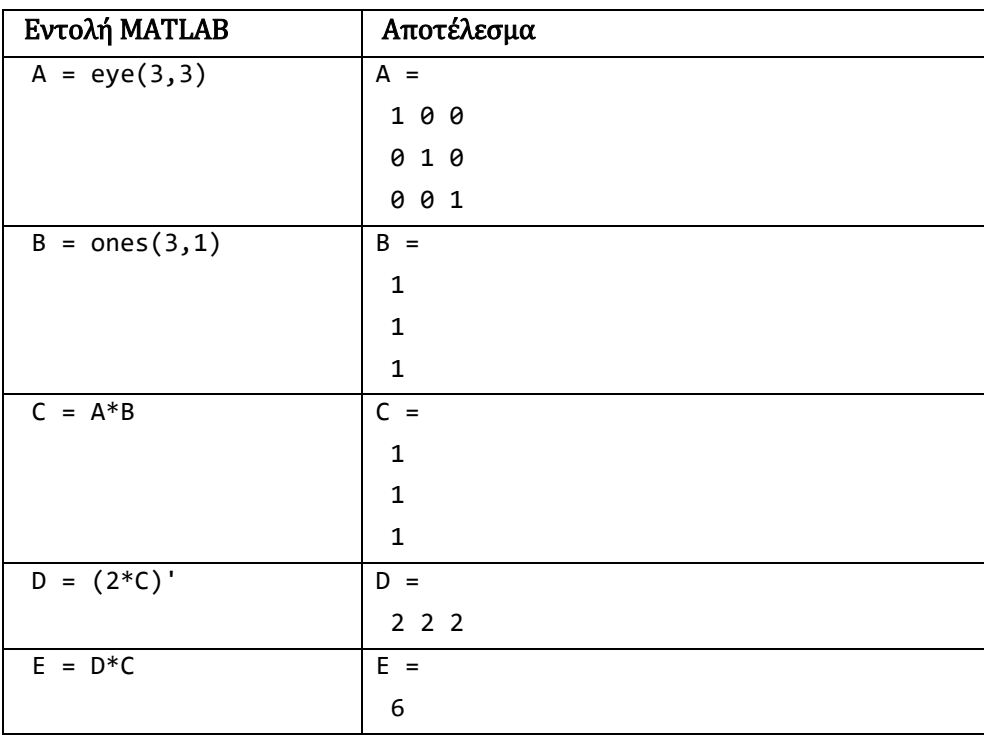

Με το σύμβολο του τόνου (ʹ) ορίζουμε τον υπολογισμό του ανάστροφου πίνακα.

# 4.6 Διανύσματα Στήλης

Μέχρι στιγμής είδαμε διανύσματα γραμμής. Για να δημιουργήσουμε διανύσματα στήλης εργαζόμαστε ακριβώς όπως με τα διανύσματα γραμμής, με τη μόνη διαφορά ότι ανάμεσα στα στοιχεία του διανύσματος βάζουμε το σύμβολο του ερωτηματικού (;) .

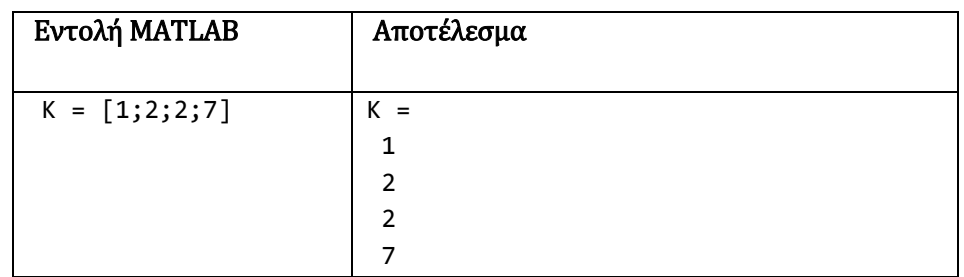

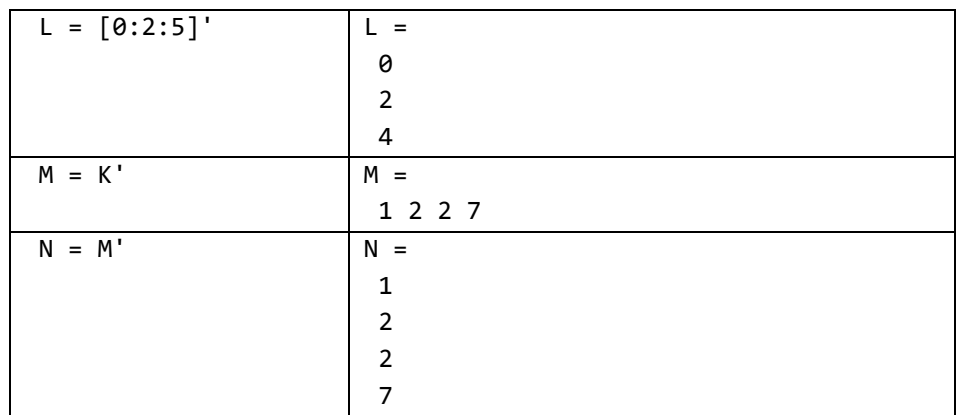

# 5. Εισαγωγή στα Μ-Files

Τα m-files του Matlab είναι τα αντίστοιχα των συναρτήσεων (functions) και των υπορουτινών (subroutines) που συναντάμε σε άλλες γλώσσες προγραμματισμού. Τα mfiles που δημιουργεί ο χρήστης συμπληρώνουν τις συναρτήσεις βιβλιοθηκών του Matlab που είναι επίσης m-files. Με τα m-files μπορούμε να δημιουργήσουμε δικές μας ακολουθίες εντολών είτε ως συναρτήσεις είτε ως script εντολών.

Τα αρχεία script ή αρχεία εντολών (script m-files or command files) δεν έχουν ορίσματα εισόδου και εξόδου αλλά εκτελούν μια ακολουθία εντολών σε μεταβλητές του χώρου εργασίας.

Τα αρχεία συναρτήσεων (function m-files) περιλαμβάνουν μια γραμμή ορισμού συνάρτησης, δέχονται ορίσματα εισόδου και επιστρέφουν μεταβλητές εξόδου. Οι εσωτερικές μεταβλητές των συναρτήσεων είναι τοπικές, εκτός αν δηλωθούν ως καθολικές με την εντολή global.

Το Matlab διαθέτει τον δικό του editor για τη δημιουργία και διαχείριση των m-files. Όμως m-files μπορούμε να δημιουργήσουμε και με οποιονδήποτε editor όπως το notepad ή το wordpad.

Για άνοιγμα του editor του Matlab χρησιμοποιείτε την εντολή edit.

Τα αρχεία εντολών (scripts) πρέπει να βρίσκονται στον φάκελο εργασίας (working directory) ή στον φάκελο (directory) του Matlab ή στις διαδρομές αναζήτησης (research paths) του Matlab.

Μπορούν να καλούν άλλα m-files ή ακόμα τον ίδιο τον εαυτό τους (αναδρομικά m-files).

Τα ονόματα των m-files αρχείων μπορούν να περιέχουν μόνο: Λατινικούς χαρακτήρες, Αριθμούς ή Underscore (\_). Δεν επιτρέπεται να αρχίζουν με αριθμό ή να περιέχουν ελληνικούς χαρακτήρες. Δεν χρησιμοποιούνται ονόματα που έχουν δεσμευτεί από τη Matlab (π.χ. συναρτήσεις βιβλιοθήκης και εργαλειοθηκών) .

Ορθά ονόματα αρχείων: askisi1.m, askisi1\_12345.m

Λανθασμένα ονόματα αρχείων : 12315ask.m, ask-1.m, 1234.m

### 5.1 Αρχεία Εντολών (script)

Τα αρχεία τύπου script περιέχουν μια ακολουθία εντολών της Matlab η οποία εκτελείται αν γράψουμε το όνομα του αρχείου (χωρίς την επέκταση .m), π.χ.:

myscript1

Τα script files είναι χρήσιμα για την εισαγωγή δεδομένων (π.χ. μεγάλων πινάκων) και για την επανάληψη μεγάλων ακολουθιών εντολών για διαφορετικά δεδομένα.

Για την δημιουργία ενός νέου script πατάμε στο menu: New Script

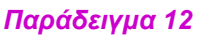

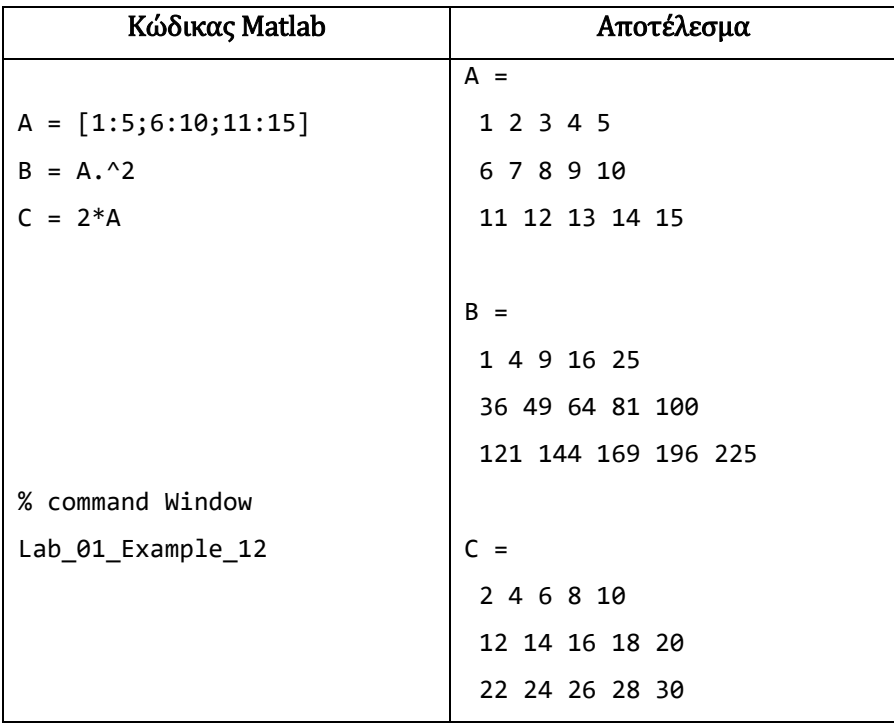

# 5.2 Συναρτήσεις ορισμένες από το χρήστη (functions)

#### Ορισμός συναρτήσεων

Οι συναρτήσεις που ορίζονται από το χρήστη μπορούν να εισαχθούν στο λεξιλόγιο του Matlab αν εκφραστούν με τη βοήθεια άλλων συναρτήσεων ή εντολών. Οι εντολές και οι συναρτήσεις που θα αποτελούν τη νέα συνάρτηση, πρέπει να τοποθετηθούν σε ένα Mfile. Στην αρχή του αρχείου πρέπει να υπάρχει μία γραμμή που περιέχει την σύνταξη της συνάρτησης. Πρέπει να τονιστεί ότι το όνομα της συνάρτησης πρέπει να είναι ίδιο με το όνομα του αρχείου που την περιέχει. Οι συναρτήσεις λαμβάνουν μεταβλητές εισόδου input1, input2, …. και υπολογίζουν τις μεταβλητές εξόδου output1, output2, ….. Η δομή τους είναι η εξής:

```
function *output1, output2, ...,+ = filename (input1, input2, ...)
% Πληροφορίες για την συνάρτηση (επιστρέφονται από την εντολή help) 
κώδικας υπολογισμού των εξόδων 
output1 = ...output2 = ...end
```
Να φτιάξετε μια συνάρτηση με όνομα mySum η οποία να λαμβάνει ως είσοδο 2 στοιχεία και να επιστρέφει το άθροισμα τους.

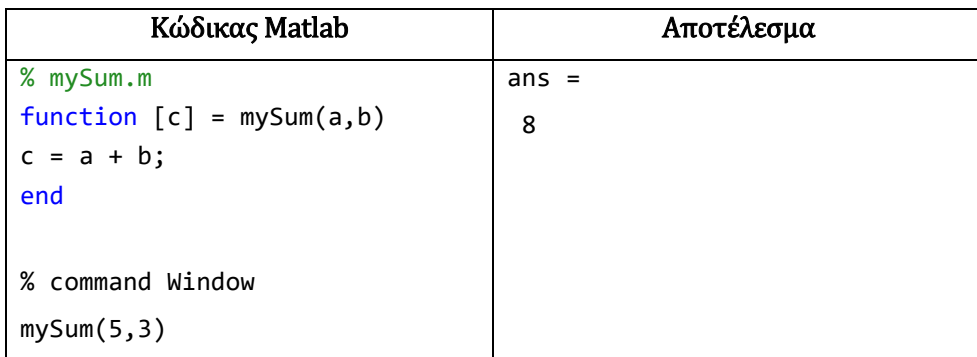

### 5.3 Βασικές εντολές της γλώσσας προγραμματισμού

Όπως αναφέρθηκε, το Μatlab παρέχει δυνατότητες προγραμματισμού. Έτσι, δίνεται η δυνατότητα στο χρήστη (μέσω των M-files αρχείων) να φτιάξει τις δικές του συναρτήσεις, συχνά βασιζόμενος στις ήδη υπάρχουσες. Οι δομές ελέγχου που υποστηρίζονται στην γλώσσα αυτή είναι εν συντομία οι ακόλουθες.

#### If…else….

Η εντολή if μας επιτρέπει να ελέγχουμε αν μια (ή περισσότερες) συναρτήσεις ισχύουν και να εκτελέσουμε σε κάθε περίπτωση την επιθυμητή ακολουθία εντολών και πράξεων.

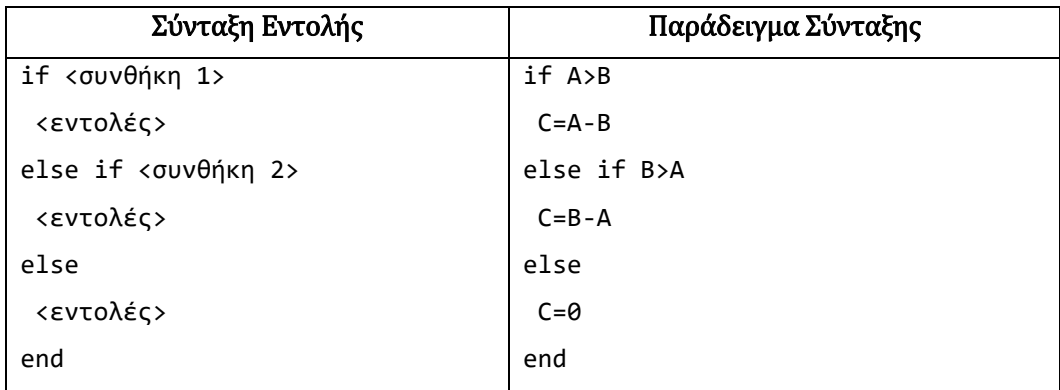

#### for … end (βρόχος)

Οι λέξεις "for" και "end" χρησιμοποιούνται στην αρχή και στο τέλος του βρόχου, το <πεδίο τιμών> έχει τη μορφή: <αρχική τιμή> : <βήμα> : <τελική τιμή>. Οι εντολές του σώματος εκτελούνται για κάθε τιμή της μεταβλητής, η οποία κάθε φορά αυξάνει κατά <βήμα>, μέχρι αυτή να πάρει σαν τιμή και την <τελική τιμή>. Αν παραλείψουμε το βήμα <βήμα>, τότε η Matlab χρησιμοποιεί ως βήμα την τιμή 1. Αξίζει να αναφέρουμε ότι το βήμα μπορεί να είναι αρνητικός αριθμός.

```
for <μεταβλητή> = <πεδίο τιμών>
 <εντολή> ;
 :
 <εντολή> ;
end
```
Να υψώσετε τα στοιχεία του διανύσματος x = [1 2 3 4 5] στο τετράγωνο.

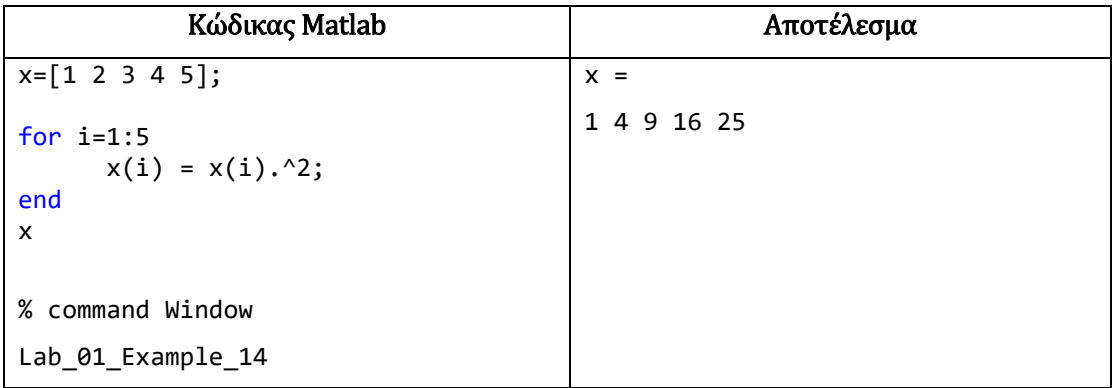

#### while … end (βρόχος)

Οι λέξεις "while" και "end" χρησιμοποιούνται στην αρχή και στο τέλος του βρόχου. Η ακολουθία <εντολών> εκτελείται όσο η <συνθήκη> είναι αληθής.

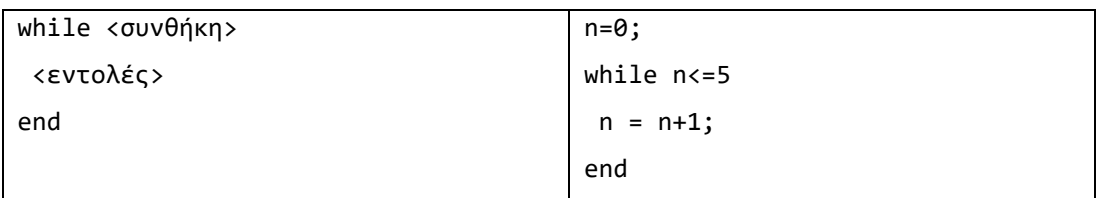

#### break - continue

Οι βρόχοι for και while μπορούν να διακοπούν με την εντολή break η οποία μεταφέρει τον έλεγχο στην πρώτη εντολή μετά το τελικό end του βρόχου στον οποίο χρησιμοποιείται. Έτσι αν έχουμε πολλαπλούς βρόχους ο έλεγχος περνά στον επόμενο (εξωτερικό βρόχο). Η εντολή break ορίζεται μόνο μέσα σε βρόχους for και while. Η εντολή continue μεταβιβάζει τον έλεγχο στην επόμενη επανάληψη ενός βρόχου for ή while χωρίς να εκτελεστούν οι επόμενες εντολές του βρόχου.

#### *Παράδειγμα 15*

Να ορίσετε μια συνάρτηση με όνομα "paragontiko" η οποία κα υπολογίζει το παραγοντικό (x!) ενός αριθμού (π.χ. 5! = 1\*2\*3\*4\*5=120)

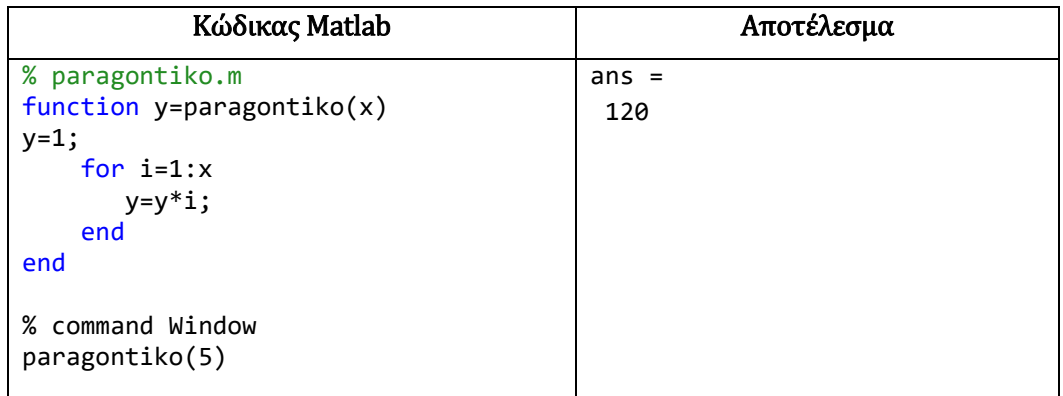

Να ορίσετε μια συνάρτηση με όνομα mysearch που θα έχει σαν όρισμα εισόδου έναν πίνακα και ένα αριθμό και θα επιστρέφει 0 αν δεν υπάρχει ο αριθμός στον πίνακα και 1 εάν υπάρχει.

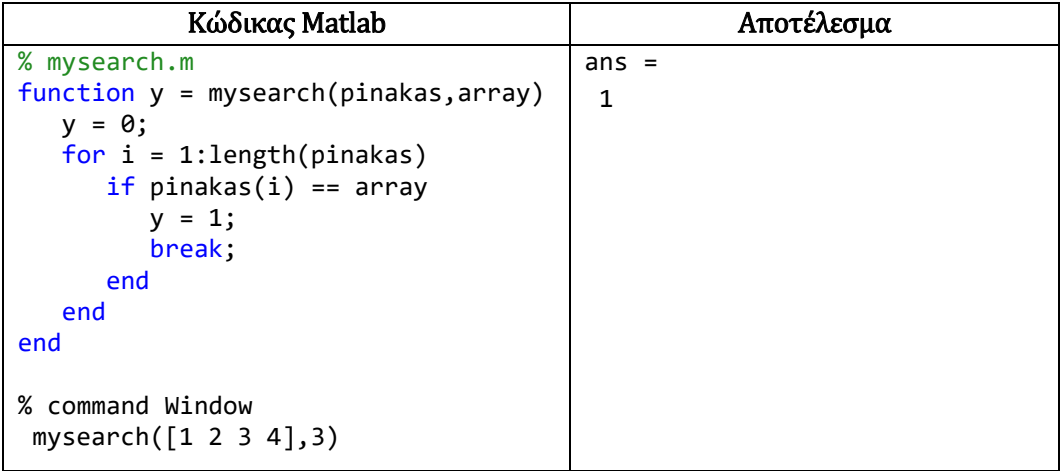

#### *Παράδειγμα 17*

Τροποποιήστε τη συνάρτηση του παραδείγματος 5 "mysearch" ώστε να επιστρέφει την πρώτη θέση όπου βρήκε τον αριθμό αναζήτησης.

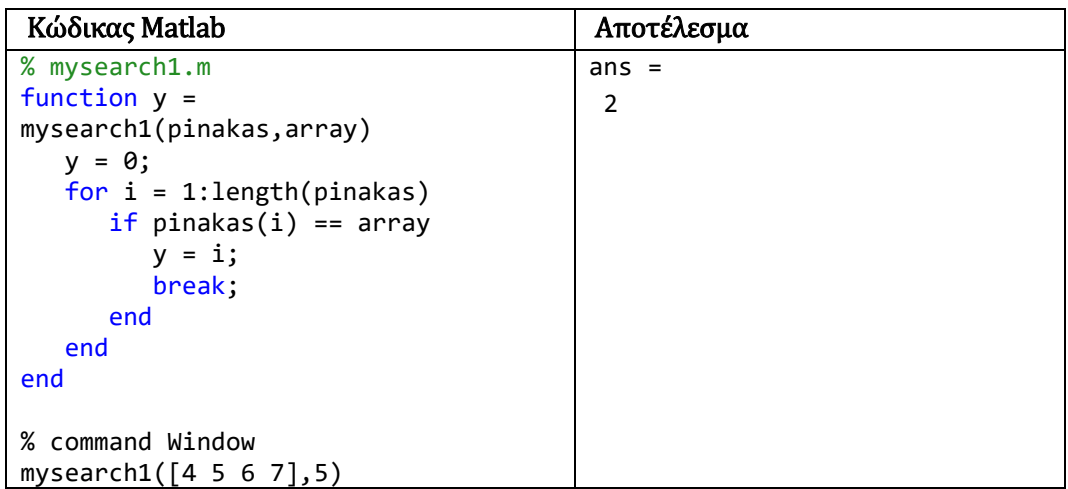

# 6. Γραφικές Παραστάσεις

Το MATLAB έχει εξαιρετικές δυνατότητες για γραφικά και είναι εφοδιασμένη με αρκετές συναρτήσεις για εύκολο και ευέλικτο σχεδιασμό επίπεδων καμπύλων, τρισδιάστατων επιφανειών, ισοϋψών, παραμετρικών δυσδιάστατων αλλά και τρισδιάστατων καμπύλων, κλπ. Η ενότητα αυτή είναι μια εισαγωγή στις σημαντικότερες γραφικές συναρτήσεις του MATLAB.

Οι κυριότερες συναρτήσεις για γραφικά είναι συγκεντρωμένες στον ακόλουθο πίνακα:

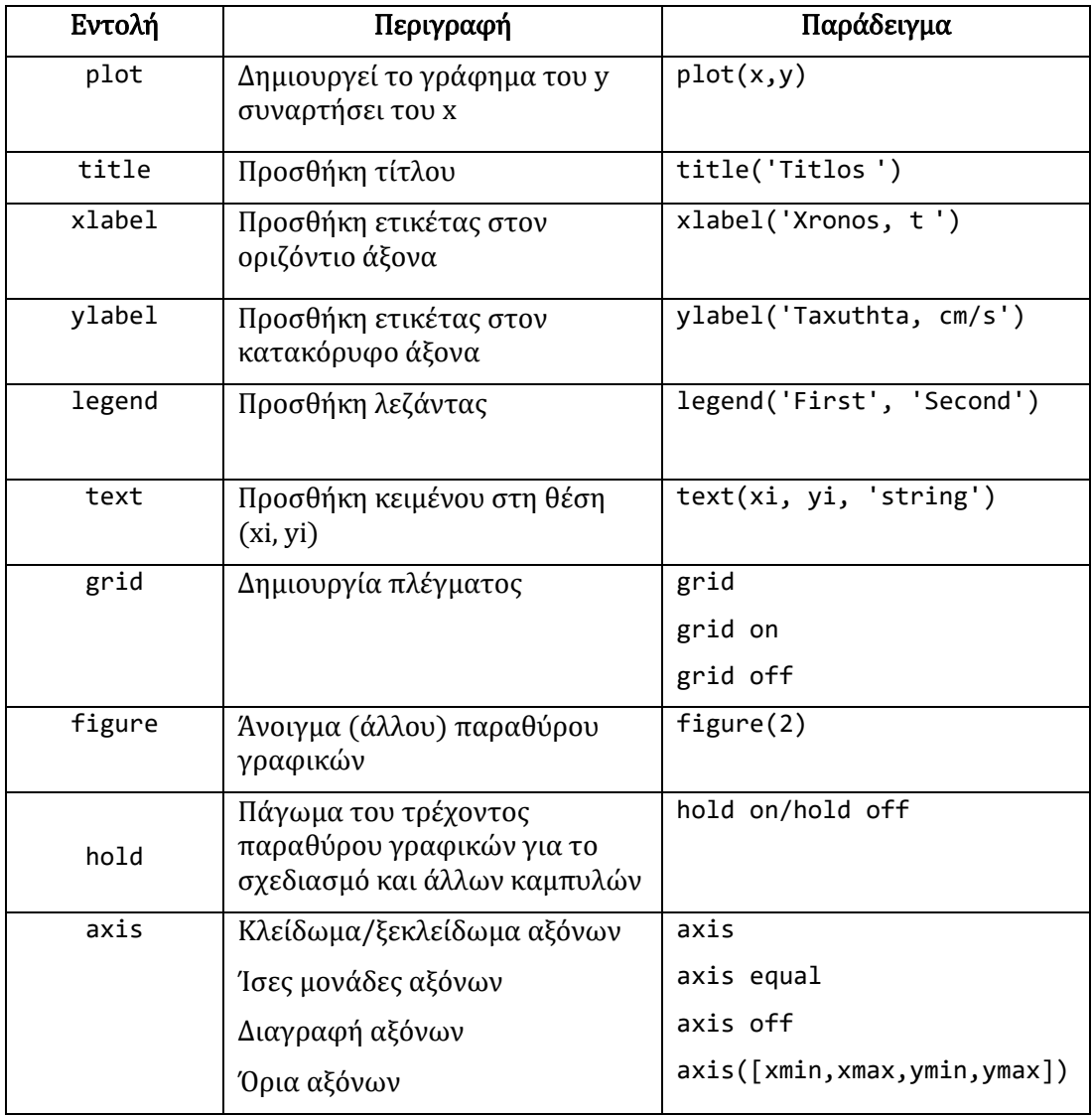

#### Βασικοί Παράμετροι γραφικών παραστάσεων

Κάποιοι βασικοί παράμετροι για γραφικά είναι συγκεντρωμένοι στον ακόλουθο πίνακα:

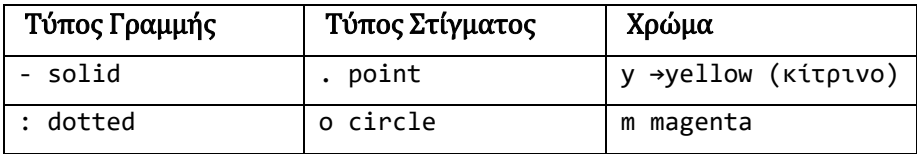

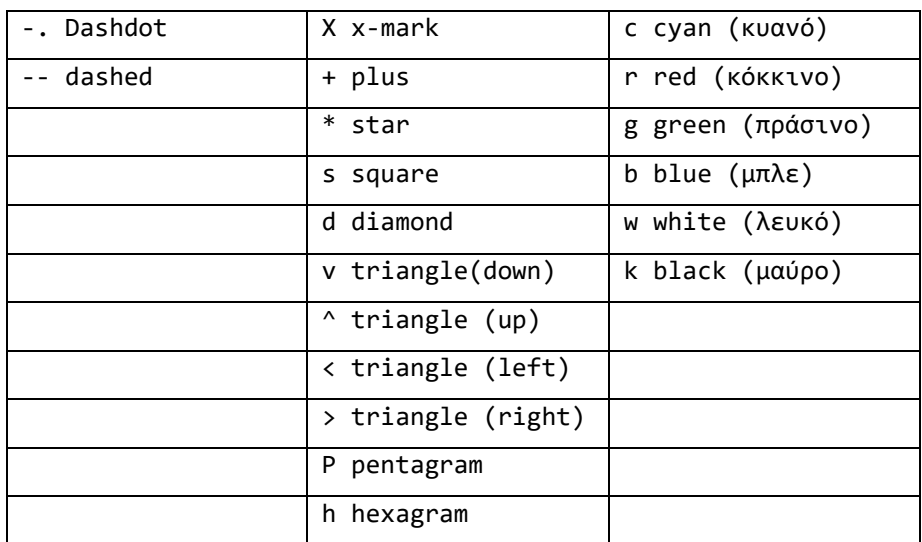

### 6.1 Η Συνάρτηση plot()

Η συνάρτηση plot χρησιμοποιείται για την κατασκευή του γραφήματος μιας επίπεδης καμπύλης τα σημεία της οποίας είναι αποθηκευμένα στα ισομήκη διανύσματα x και y.

#### *Παράδειγμα 18*

Έστω ότι θέλουμε να δημιουργήσουμε τη γραφική παράσταση της συνάρτησης  $f(x) = 2x + 1$   $\gamma t \alpha$   $x = 0,1,2$ .

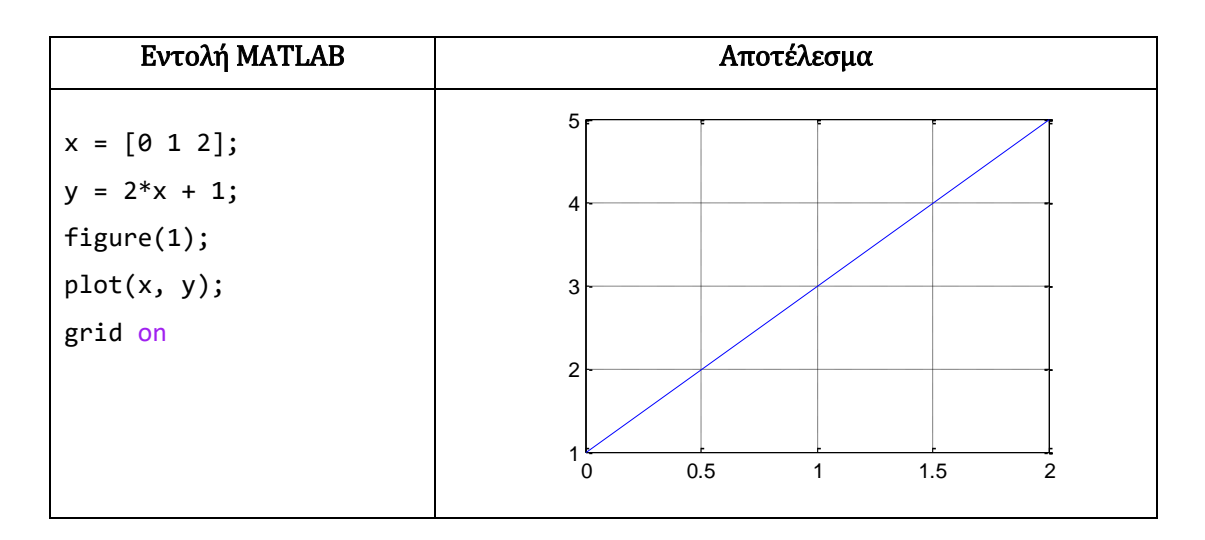

#### *Παράδειγμα 19*

Έστω ότι θέλουμε να δημιουργήσουμε τη γραφική παράσταση της συνάρτησης  $f(x) = \cos(x)$   $\gamma t \alpha$   $x = 0: 2\pi$ .

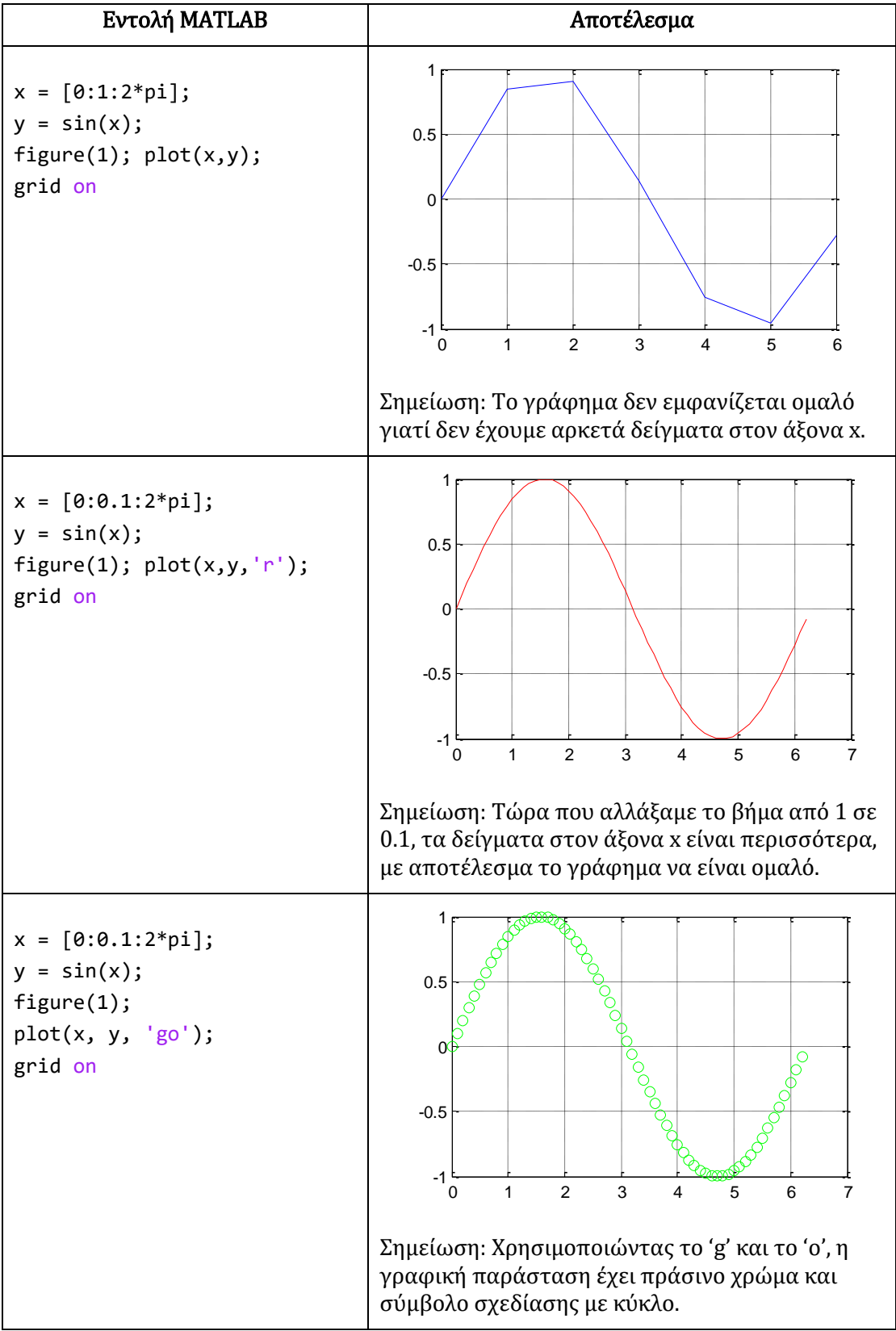

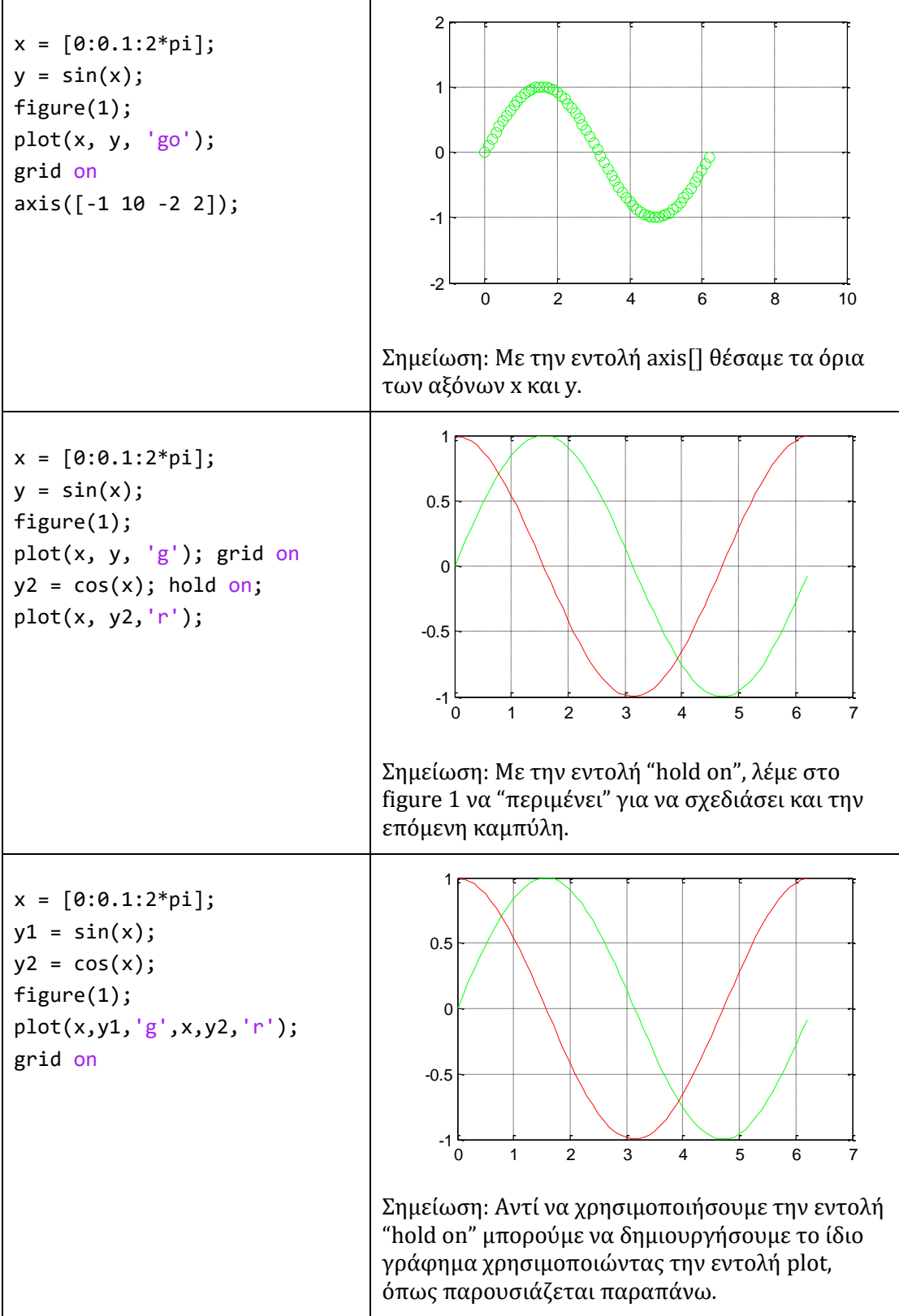

#### Eντολή MATLAB  $\overline{A}$ ποτέλεσμα  $x = [1 1.3 2 2.3];$ y = [1.2 2.3 3 4.3]; plot(x,y) grid on xlabel('x') ylabel('y') title('Graph') 1 1.5 2 2.5 1 2  $> 3$ 4 5 x **Graph**

#### *Παράδειγμα 20*

### 6.2 Συνάρτηση ezplot()

Η συνάρτηση ezplot ορίζεται ως εξής:

ezplot(f, [xmin, xmax])

όπου f μια συμβολική συνάρτηση μιας μεταβλητής και [xmin xmax] το διάστημα σχεδίασης. Αν παραλείψουμε το διάστημα αυτό, το διάστημα που επιλέγεται είναι το  $[-2π, 2π]$ .

#### *Παράδειγμα 21*

Η εντολή ezplot('erf(x)') σχεδιάζει το γράφημα της συνάρτησης σφάλματος  $y = erf(x) = \frac{2}{\sqrt{\pi}} \int_0^x e^{-t^2} dt$  $f(x) = \frac{2}{\sqrt{2}} \int_{0}^{x} e^{-t^{2}}$ π .

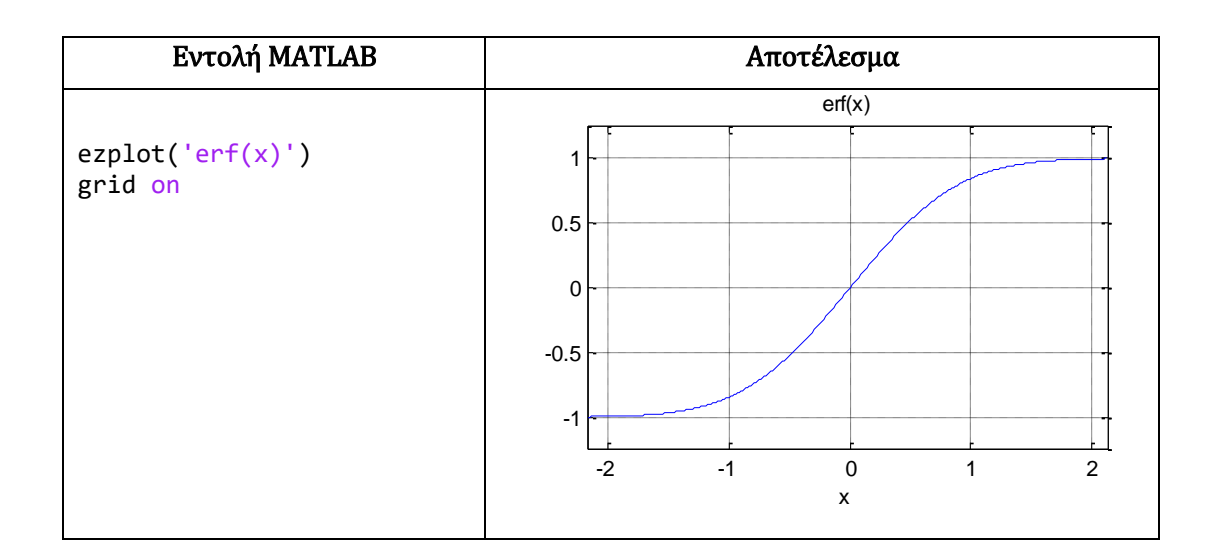

Η εντολή ezplot('exp(x)') σχεδιάζει το γράφημα της εκθετικής συνάρτησης.

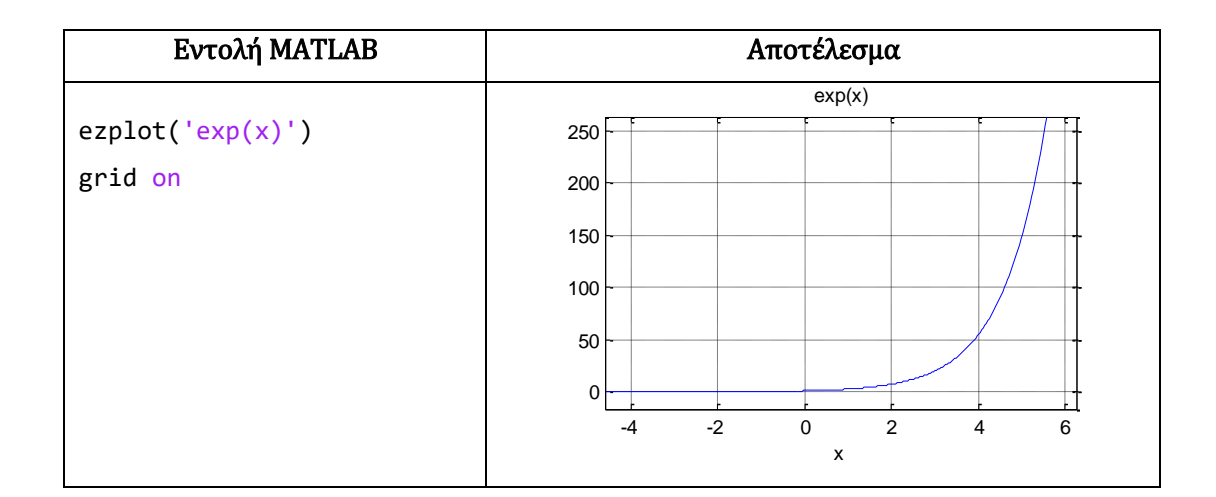

#### *Παράδειγμα 23*

Θα παραστήσουμε γραφικά την  $f(x) = \frac{1}{1 + x^2}$  $(x) = \frac{1}{1}$ *x f x* +  $=\frac{1}{1}$ .

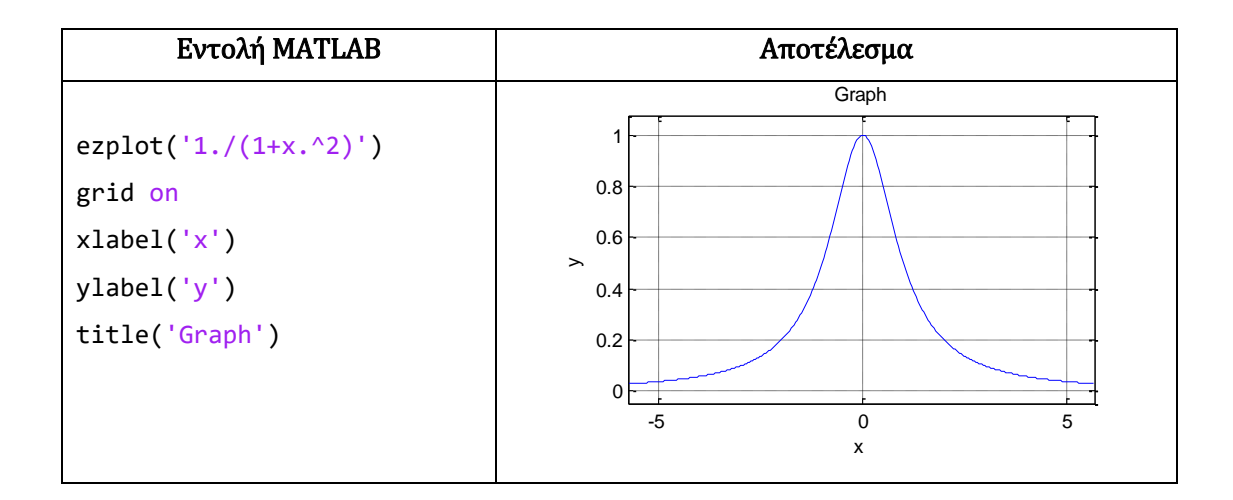

Για να κατασκευάσουμε το γράφημα της πεπλεγμένης συνάρτησης 1  $(x) = \frac{1}{x^2}$ 2 −  $=f(x) =$ *x*  $y = f(x) = \frac{x^2}{x^2}$ .

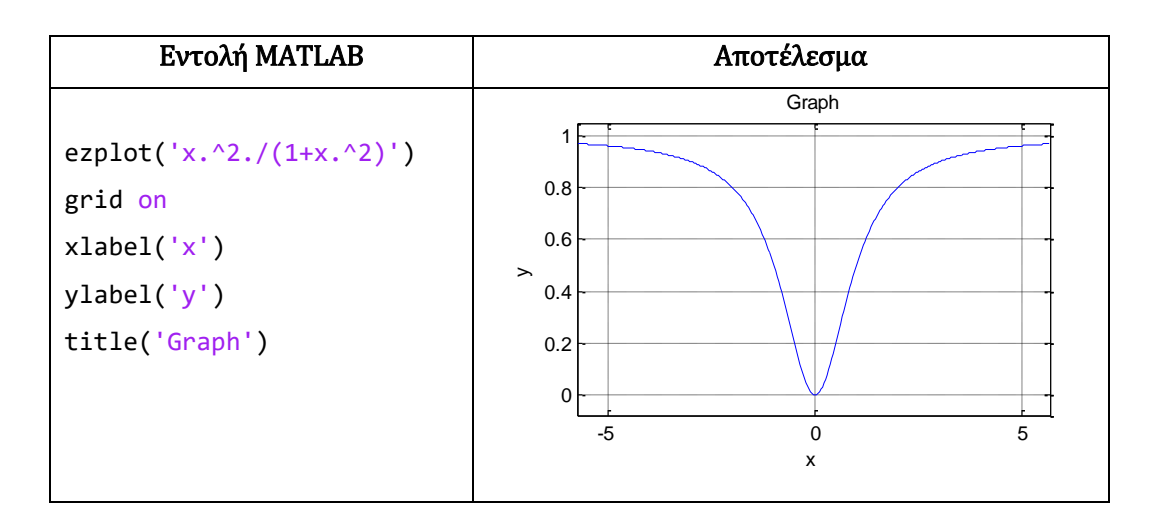

# 6.3 Η Εντολή fplot()

Η εντολή fplot ορίζεται ως εξής:

```
fplot(fname, limits [,marker] [,tol]))
```
Σχεδιάζει το γράφημα μιας ή περισσοτέρων συναρτήσεων που υποδεικνύονται από τη μεταβλητή τύπου string fname μεταξύ προσδιοριζόμενων ορίων του άξονα των x. Τα όρια σχεδίασης limits δίνονται σαν [xmin xmax] ή [xmin xmax ymin ymax], για υποδήλωση ορίων και στον άξονα των y.

Η συνάρτηση fname μπορεί να είναι:

- Μία ή περισσότερες εκτιμήσιμες συναρτήσεις μιας μεταβλητής x, όπως 'sin(x)', ή  $'[sin(x),cos(x)]'.$
- Μια συνάρτηση της μορφής f=  $[f1(x) f2(x) ... fm(x)]$ . Η fθα επιστέφει τιμές υπό τη μορφή στηλών (όπως ακριβώς απαιτεί το Matlab). Αν π.χ. δοθεί σαν x το διάνυσμα [x1,x2,...,xm], η f θα επιστρέψει τον πίνακα f(x)=(fi(xj)), i=1,...,m, j=1,...,n.

Το προαιρετικό όρισμα marker προσδιορίζει τον τύπο του συμβόλου σχεδίασης και είναι ένα από τα strings '-+', '-x', '-o', '-\*'. (default = '-'). Το όρισμα tol είναι η ανοχή του σχετικού σφάλματος (default =2e-3). Το μέγιστο πλήθος βημάτων είναι (1/tol)+1.

H κλήση  $[X,Y] = \text{fblot}(\text{frame}, \text{limits}, ...)$  επιστρέφει στις στήλες X και Y τις συντεταγμένες x και y που πήραν μέρος στη σχεδίαση του fname.

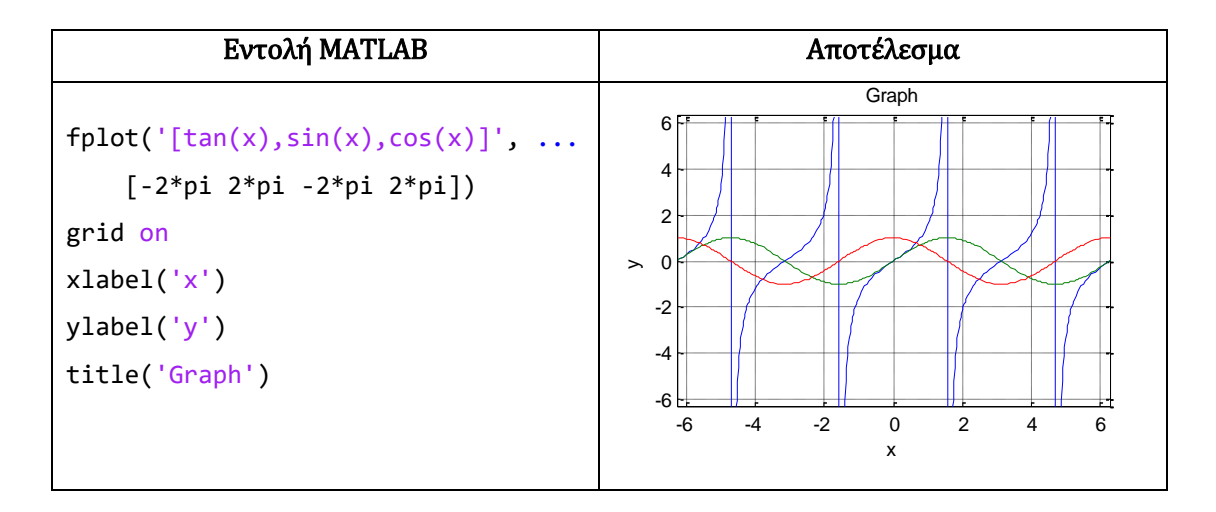

# 6.4 Συνάρτηση stem()

H συνάρτηση stem(x,n) απεικονίζει με διακριτό τρόπο τις τιμές του διανύσματος x σε σχέση με τις τιμές του n .

#### *Παράδειγμα 26*

Να σχεδιάσετε δείγματα από τη συνάρτηση  $y = cos(n)$  στο διάστημα  $0 \le n \le 4 \pi$  με βήμα π/8.

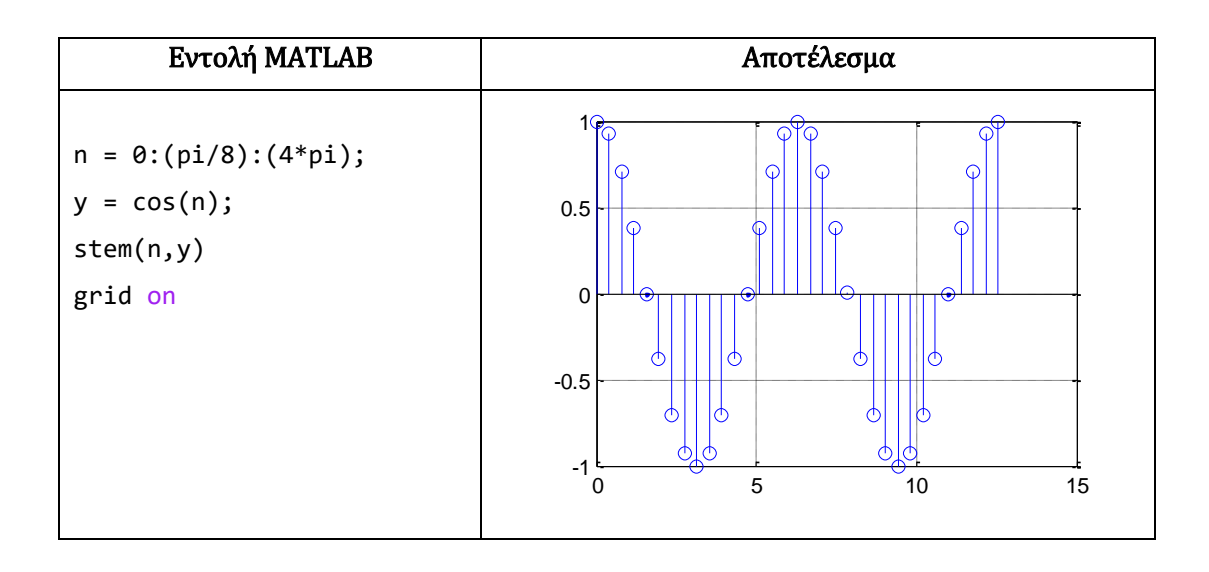

Να σχεδιάσετε δείγματα από τη συνάρτηση  $y = cos(n\frac{\pi}{3})$ y = cos(n $\frac{\pi}{2}$ ) στο διάστημα  $0 \le n \le 20$ με βήμα 1.

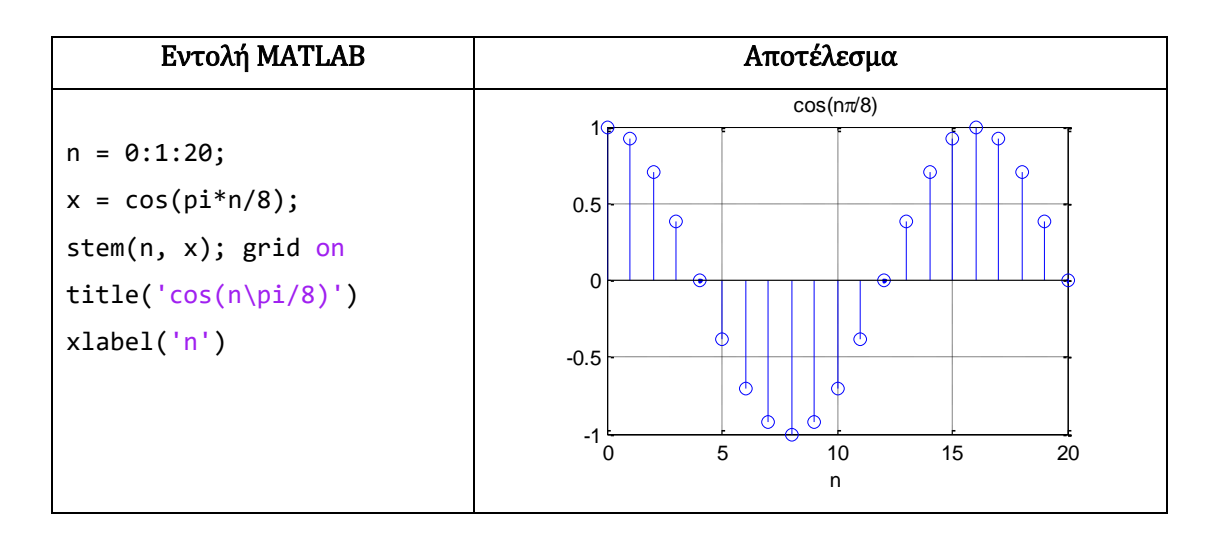

# 7. Άλυτες Ασκήσεις

1. Να υπολογίσετε με το Matlab τις ακόλουθες παραστάσεις:

a) 
$$
y_1 = \sqrt{\frac{\sum_{n=0}^{n=100} n \times \sqrt{55} - \frac{100}{3\pi}}{\pi}}
$$
  
\nb)  $y_2 = \frac{\sum_{n=1}^{n=30} n + 19 \times 7}{e^3}$   
\nc)  $y_3 = \frac{10^7 \times \sqrt{7} + 10 - 1000}{\log_2(100)}$   
\nd)  $y_4 = (\cos^2 n + \cos n - 9)^3 \gamma \propto n = 1000$ 

2. Να δημιουργήσετε τους ακόλουθους πίνακες και να υλοποιήσετε τις πράξεις (όπου ορίζονται): « +,-, \*, \*, /,\, ./, .\, ^, .^ ».

a) 
$$
A = \begin{bmatrix} 1 \\ 12 \\ 34 \end{bmatrix} \text{ real } B = \begin{bmatrix} 3 \\ 32 \\ 54 \end{bmatrix}
$$

b) 
$$
A = \begin{bmatrix} 1 \\ 12 \\ 34 \end{bmatrix}
$$
  $\kappa \alpha$   $B = \begin{bmatrix} 1 & 7 & 13 \\ 3 & 9 & 15 \\ 5 & 11 & 17 \end{bmatrix}$   
c)  $A = \begin{bmatrix} 31 & 3 & 5 & 9 \end{bmatrix}$   $\kappa \alpha$   $B = \begin{bmatrix} 1 & 7 & 13 \\ 3 & 9 & 15 \\ 5 & 11 & 17 \end{bmatrix}$ 

3. Να δημιουργήσετε τους ακόλουθους πίνακες και να υλοποιήσετε τις πράξεις (όπου ορίζονται): (α) 5 · A (β) a + 4 (γ) - 2 · b (δ) 3 · a (ε) A · b (στ) b · a (ζ)  $\mathrm{a} \cdot \mathrm{b}^\mathrm{T}$  (η)  $\mathrm{A} \cdot \mathrm{a}^\mathrm{T}$ 

$$
A = \begin{bmatrix} 2 & 9 & 0 & 0 \\ 0 & 4 & 1 & 4 \\ 7 & 5 & 5 & 1 \\ 7 & 8 & 7 & 4 \end{bmatrix}, b = \begin{bmatrix} -1 \\ 6 \\ 0 \\ 9 \end{bmatrix}, a = \begin{bmatrix} 3 & -2 & 4 & -5 \end{bmatrix}
$$

l  $\overline{\phantom{a}}$ 

4. Δημιουργήστε τους παρακάτω πίνακες στο Matlab χρησιμοποιώντας τις εντολές ones(), zeros(),eyes() :

a) 
$$
A = \begin{bmatrix} 15 & 0 & 0 & 0 \\ 0 & 15 & 0 & 0 \\ 0 & 0 & 15 & 0 \\ 0 & 0 & 0 & 15 \end{bmatrix}
$$
  
\nb) 
$$
B = \begin{bmatrix} 0 & 4 & 4 & 4 \\ 4 & 0 & 4 & 4 \\ 4 & 4 & 0 & 4 \\ 4 & 4 & 4 & 0 \end{bmatrix}
$$
  
\nc) 
$$
C = \begin{bmatrix} 2 & 0 & 3 & 0 & 0 \\ 0 & 2 & 0 & 3 & 0 \\ 0 & 0 & 4 & 4 & 4 \end{bmatrix}
$$

 $\mathsf{I}$ 

0 0 4 4 4

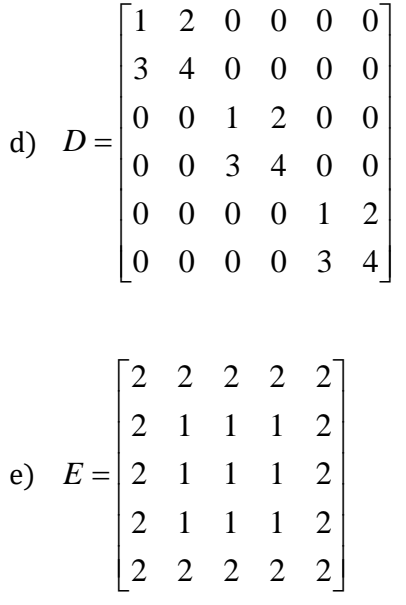

- 5. Σε διάνυσμα x να βρεθεί η θέση του πρώτου στοιχείου που είναι μεγαλύτερο από το προηγούμενο του. Αν δεν υπάρχει, τυπώνεται μηδέν.
- 6. Να τυπωθούν οι όροι γεωμετρικής προόδου 1, r, r<sup>2</sup>,... iå r > 1, των οποίων το άθροισμα δεν υπερβαίνει το 100, καθώς και το άθροισμα.
- 7. Σε ένα script m-file να δημιουργήσετε τη γραφική παράσταση (με πλέγμα) του συνημίτονου στο διάστημα από [0 έως 2π] με βήμα (π/90). Δημιουργήστε μια νέα γραφική παράσταση (με πλέγμα) του ημίτονου στο διάστημα [-2π, 2π] διατηρώντας τον ίδιο ρυθμό δειγματοληψίας.
	- α) Εμφανίστε τις 2 γραφικές παραστάσεις σε ξεχωριστά figures.

β) Εμφανίστε και τις 2 γραφικές παραστάσεις στο ίδιο figure με κοινούς άξονες στο διάστημα [–π, π]. Χρησιμοποιήστε την εντολή subplot. Τέλος προσθέστε ετικέτες στους άξονες.

- 8. Να σχεδιάσετε τα γραφήματα cos(x), cos $^3$ (x) *και* cos $^5$ (x) στο ίδιο γράφημα.
- 9. Να σχεδιάσετε δείγματα από τη συνάρτηση  $y = cos(n\frac{1}{3}) + cos(n\frac{1}{6})$  $\frac{\pi}{3}$ ) + cos(n $\frac{\pi}{6}$ y = cos(n  $\frac{\pi}{2}$ ) + cos(n  $\frac{\pi}{2}$ ) στο διάστημα  $0 \le n \le 20\pi$  με βήμα 1.